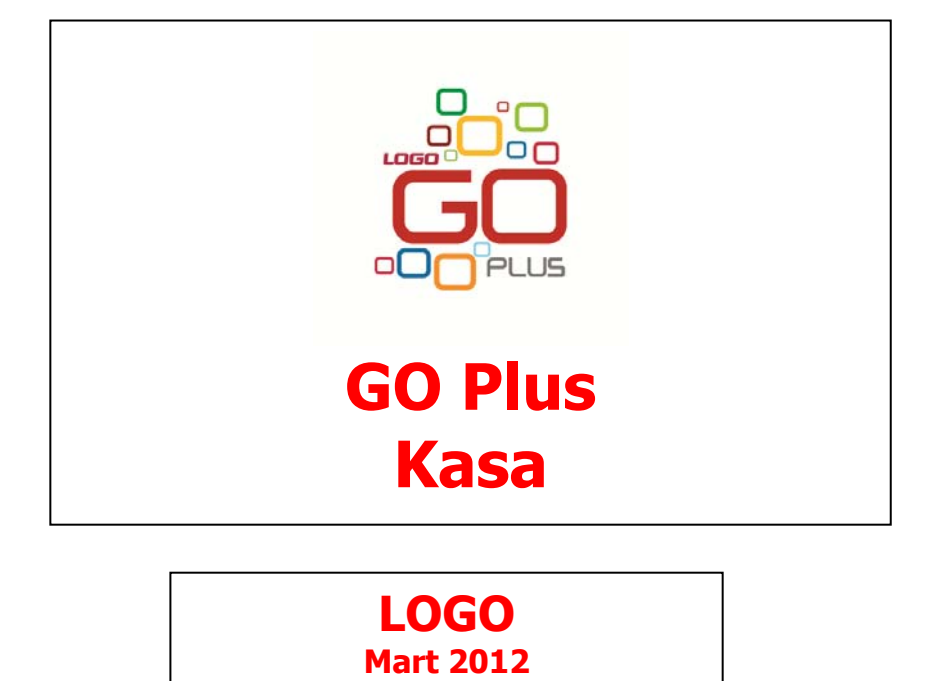

# **İçindekiler**

ſo

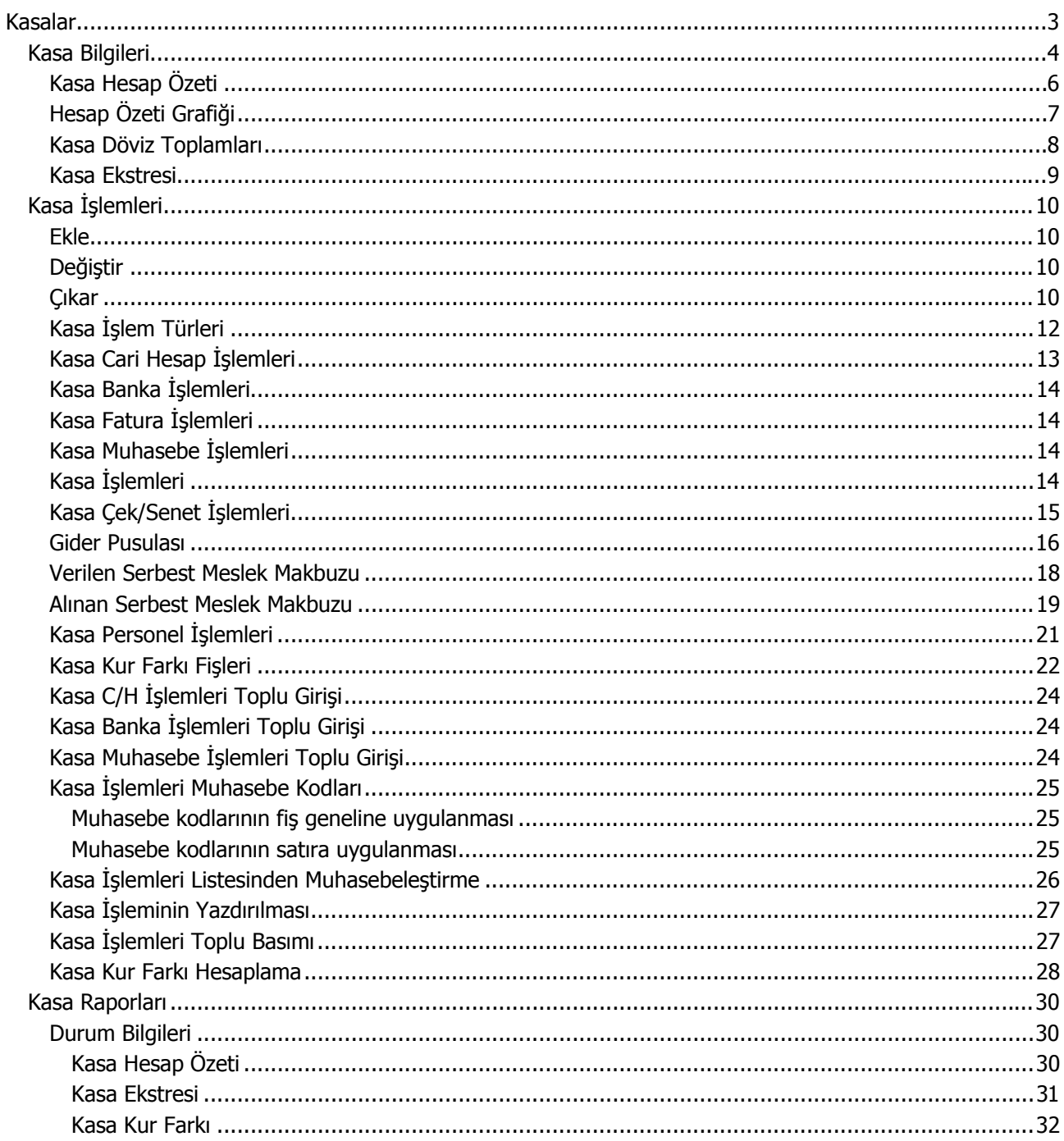

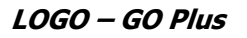

<span id="page-2-0"></span>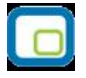

 $\frac{1}{10}$   $\frac{1}{10}$   $\frac{1}{10}$ 

## **Kasalar**

GO PLUS Kasa programı ile değişik merkezlerde şubesi olan firmaların kasa işlemlerini girmesi ve her kasaya ait işlemlerin ilgili muhasebe hesabı altında izlenmesi mümkündür. Kasalar üzerinden yapılan işlemler muhasebeleştirme yapıldığında kasa kartında verilen muhasebe hesabı altında muhasebeleşecektir. Firmanın bir tane kasası olabileceği gibi, fiziksel olarak birbirinden ayrı yani değişik merkezlerde veya çeşitli amaçlarla kullanılan birden fazla sayıda kasası olabilir. Bu kasaları düzenli olarak izlemek için önce kasa kartları açılır ve her kasaya ait kimlik bilgileri ve özellikler ilgili karta kaydedilir.

Yeni kasa tanımı yapmak ve tanımlı kayıtlar üzerinde yapılacak işlemler için ilgili menü seçenekleri kullanılır.

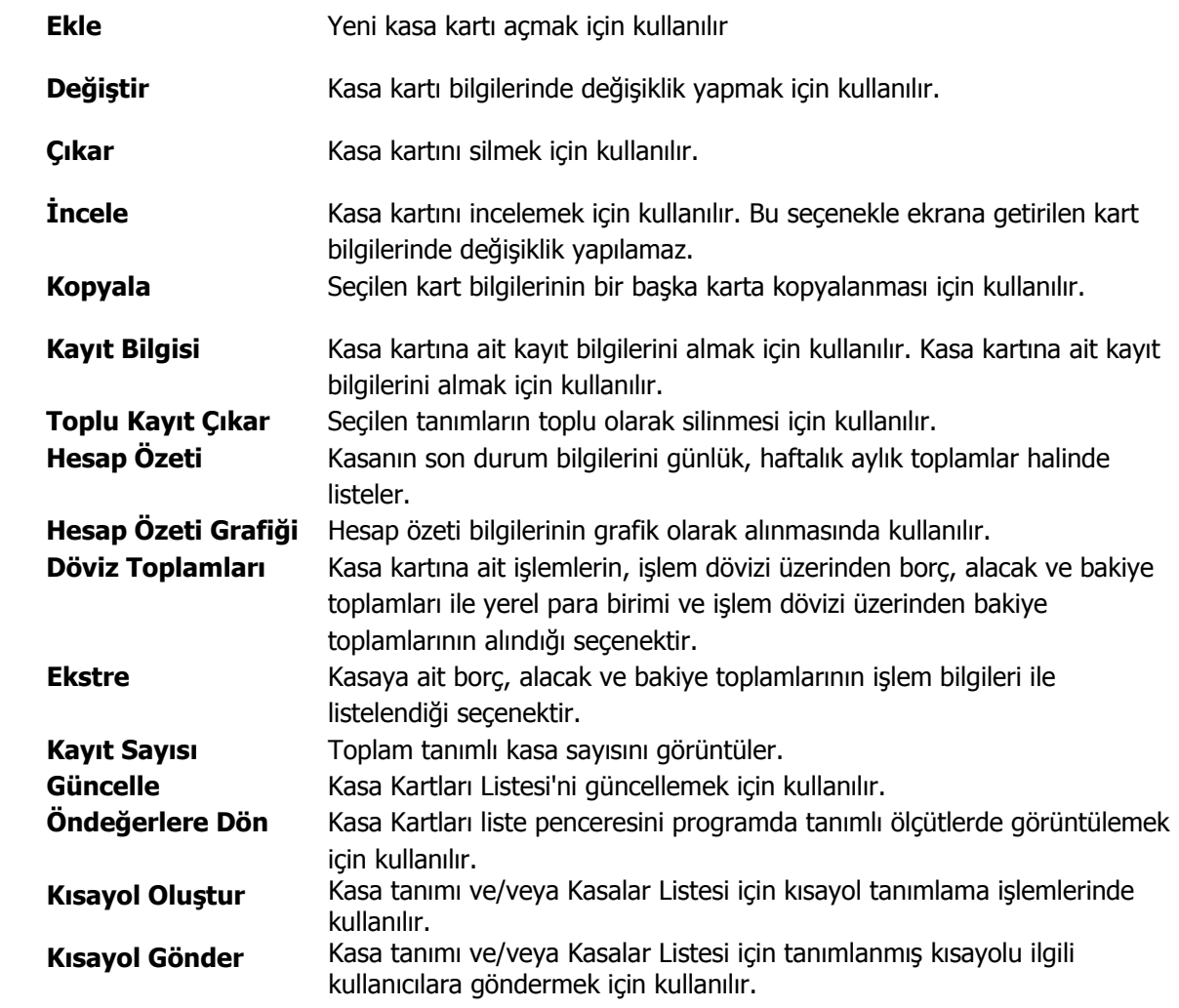

<span id="page-3-0"></span>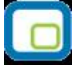

## **Kasa Bilgileri**

Kasa tanımına ait bilgiler **Ekle** seçeneği ile açılan pencereden kaydedilir. Kasa kartı iki ana bölümden oluşur. Kartın üst bölümünde yer alan alanlardan karta ait bilgiler kaydedilir. Kartın alt bölümünde ise işlemler sonucu oluşan toplamlar yer alır. Bu alanlara bilgi girilmez.

Kasa tanım penceresinde aşağıdaki bilgi alanları yer alır.

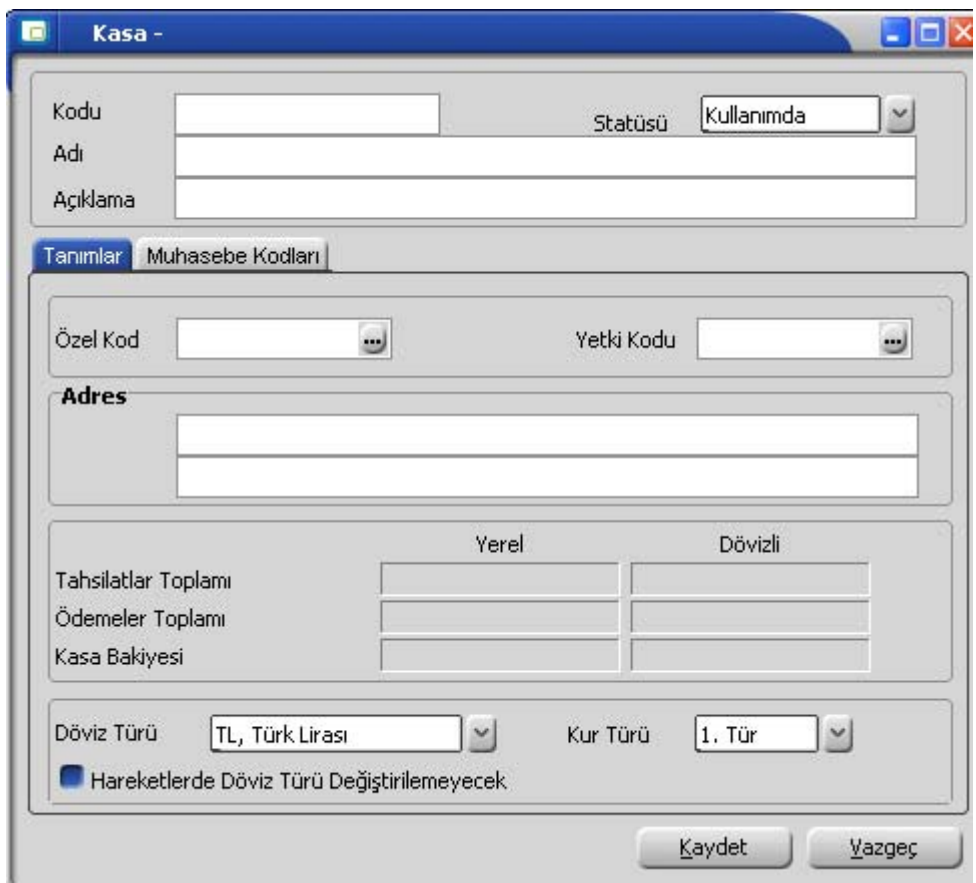

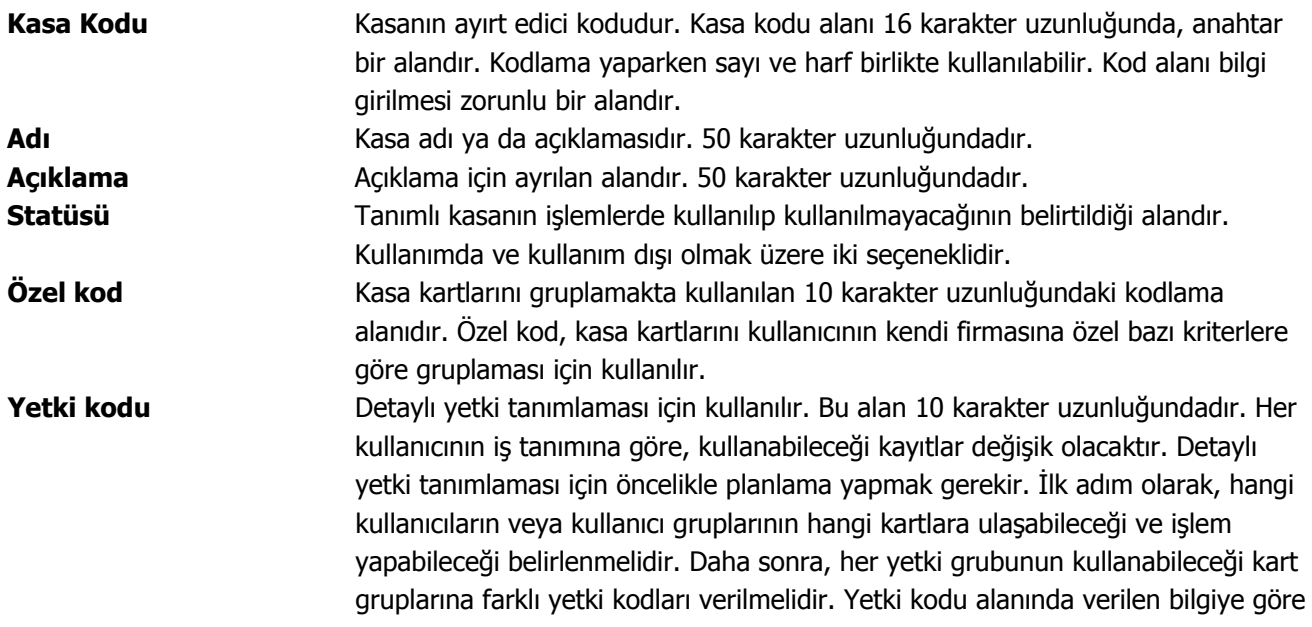

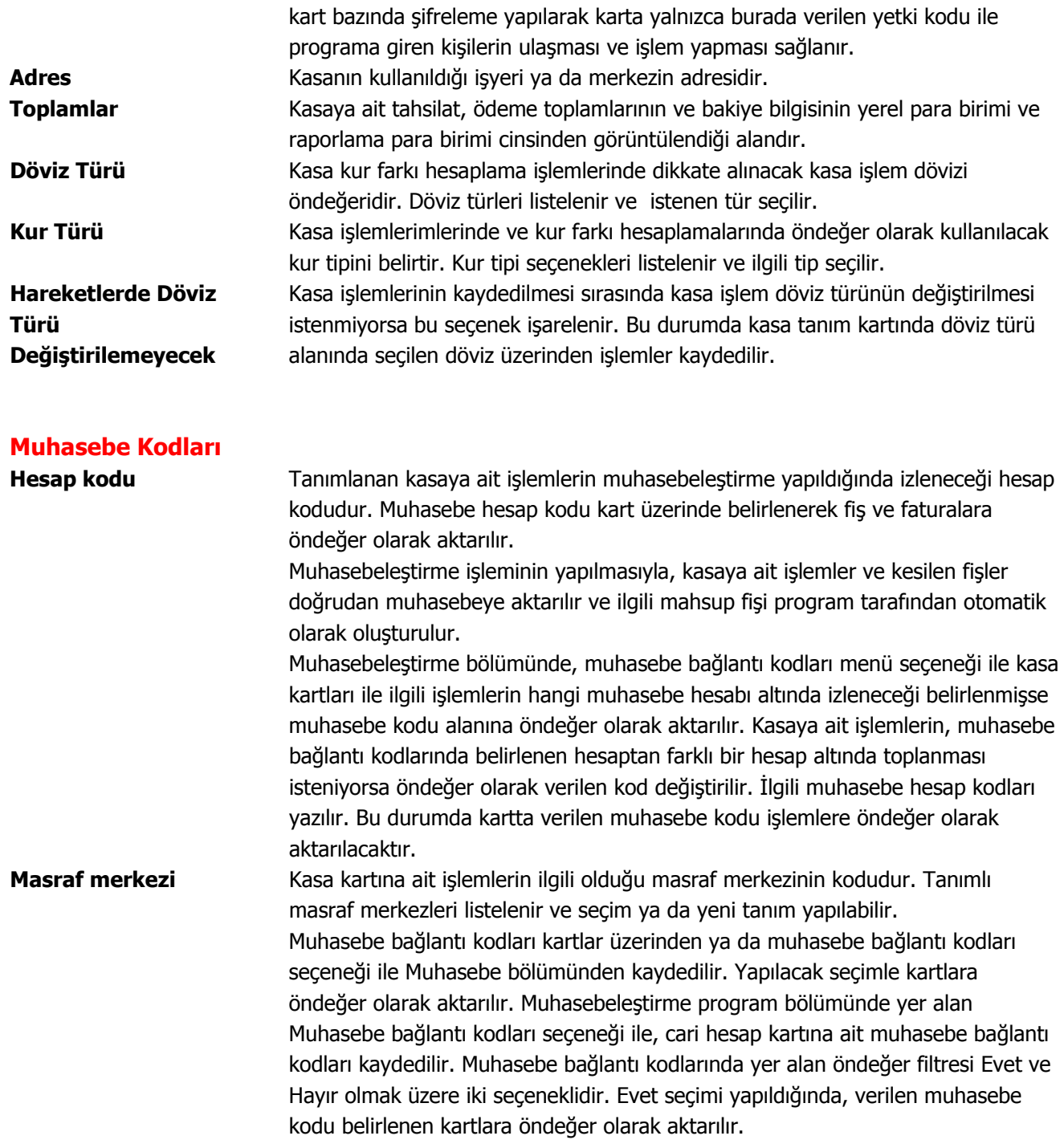

<span id="page-5-0"></span>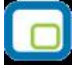

## **Kasa Hesap Özeti**

Kasa kartının aylık, haftalık ve günlük son durum bilgileri Hesap özeti seçeneği ile alınır. Hesap özeti kasa kartı üzerinde ve kasa kartları listesinde F9-sağ fare düğmesi menüsünde yer alır.

Seçilen kasaya ait borç, alacak ve bakiye tutarlarını aylık toplamlarla listeleyen pencere açılır. Hesap özetini günlük ya da haftalık toplamlarla almak için periyot penceresinde ilgili periyot seçilir.

Hesap özeti penceresi tablo biçimindedir. Tablo satırlarında seçilen periyoda göre mali yıl içinde yer alan aylar, günler ya da haftalar yer alır. Kolonlarda ilgili ay içinde gerçekleşen;

- Tahsilat tutarı
- Ödeme tutarı
- kasa bakiyesi

toplamları listelenir.

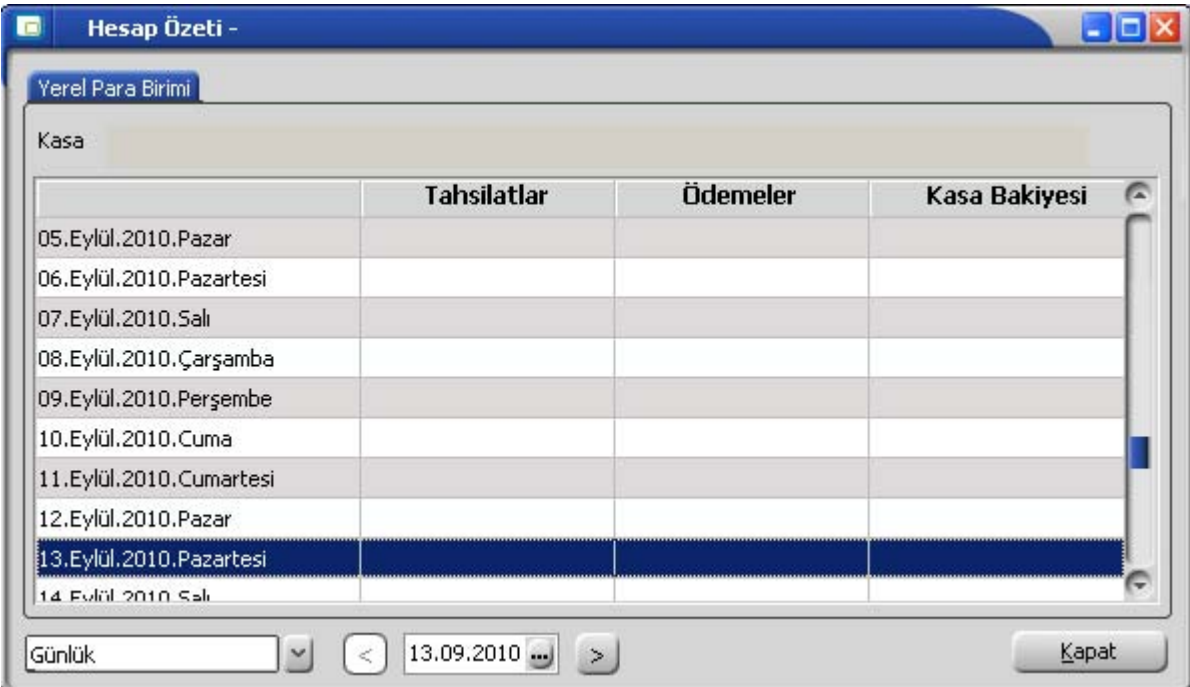

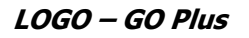

## <span id="page-6-0"></span>**Hesap Özeti Grafiği**

Kasa son durum bilgilerini içeren hesap özeti grafik olarak da alınır. Bunun için Kasa Kartları listesinde F9 sağ fare düğmesi menüsündeki **Hesap Özeti Grafiği** seçeneği kullanılır.

Grafik Özelliklerini belirlemek için **Ayarlar** seçeneği kullanılır. Grafik özellikleri penceresinde grafik istenen ayarlar ilgili parametre alanlarında belirlenir.

Hesap özeti grafiği Periyaot alanında yapılacak seçimle Aylık, Haftalık, Günlük verileri içerecek şekilde alınır. Giren, çıkan ve bakiye tutarları farklı renklerde görüntülenir.

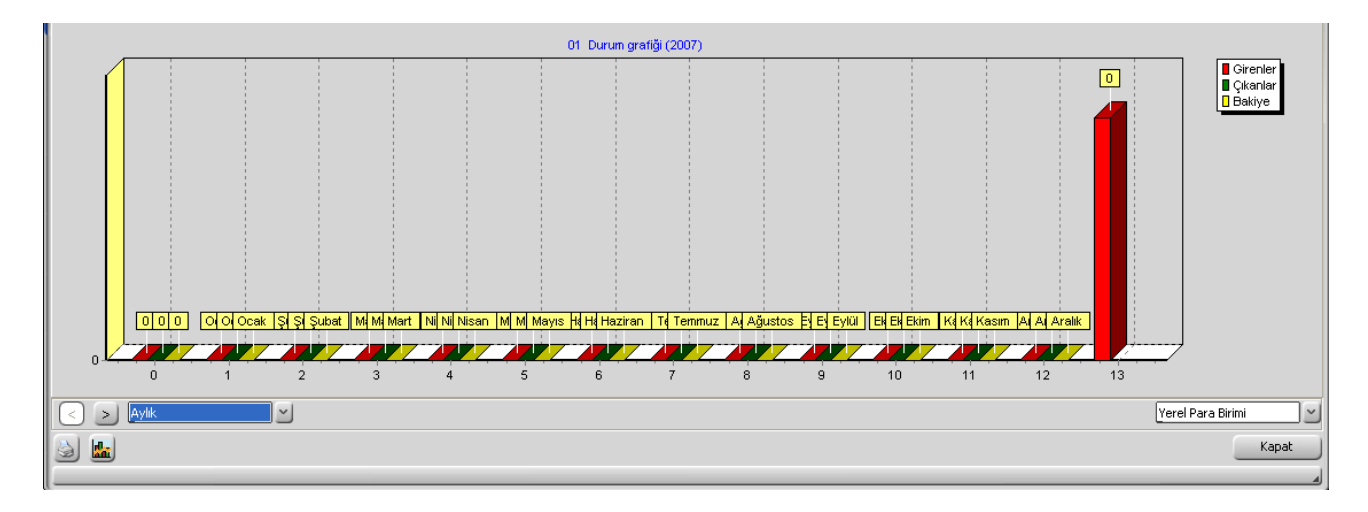

<span id="page-7-0"></span>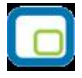

### **Kasa Döviz Toplamları**

Döviz toplamları seçeneği ile kasaya ait hareketler, yerel para birimi ve işlem dövizi üzerinden hesaplanan bilgileri ile listelenir. (Döviz Toplamları Kasalar Listesi'nde F9-sağ fare tuşu menüsünde yer alır) Dövizli kasa işlemleri penceresinde **Filtreler** seçeneği ile koşul belirlenir ve toplamlar bu filtre koşullarına göre listelenir. Döviz toplamları **tarih aralığı** filtre satırında başlangıç ve bitiş tarih aralığı verilerek yalnızca bu aralıkta kalan işlemleri kapsayacak şekilde alınır. İşlem türü filtre satırlarında yapılacak seçimle yalnızca seçilecek işlem türleri ile yapılan hareketleri içerecek şekilde döviz toplamları izlenir. Döviz toplamları filtre seçenekleri şunlardır:

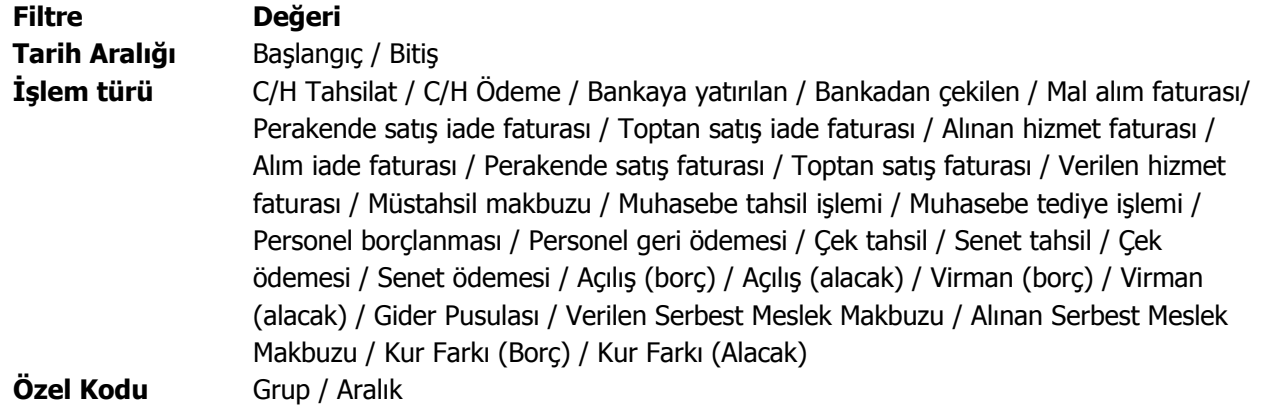

Döviz toplamları listesi tablo şeklindedir. Tablonun üst bölümünde kasa kartının kodu, adı ve özel kodu, Tarih aralığı alanında ise filtre satırlarında verilen başlangıç ve bitiş tarihleri yer alır. Satırlarda ise kasa kartına ait dövizli toplamlar listelenir. Tablo satırlarında, her işlem dövizi türüne ait bilgiler ayrı bir satır olarak yer alır. İşlem dövizi, fişlerde kullanılan işlem dövizi türüdür. İşlem dövizi üzerinden borç, alacak ve bakiye toplamları yanında yerel birim üzerinden toplam tutarlar da ilgili alanlarda listelenir.

<span id="page-8-0"></span>

### **Kasa Ekstresi**

Kasaya ait hareketlerin borç, alacak ve bakiye toplamlarının işlem bilgileri ile alındığı seçenektir.

Kasa kartına ait hareketleri işlem türleri ile birlikte günlük toplamlarla kart listesinden alınır. Bunun için önce ilgili kasa kartı daha sonra F9 - sağ fare düğmesi menüsündeki Ekstre seçilir. Ekstrenin hangi koşullarda alınacağı **Filtreler** düğmesi tıklanarak açılan Kasa Ekstresi Filtreleri penceresinde belirlenir. Kasa ekstresi filtre seçenekleri şunlardır:

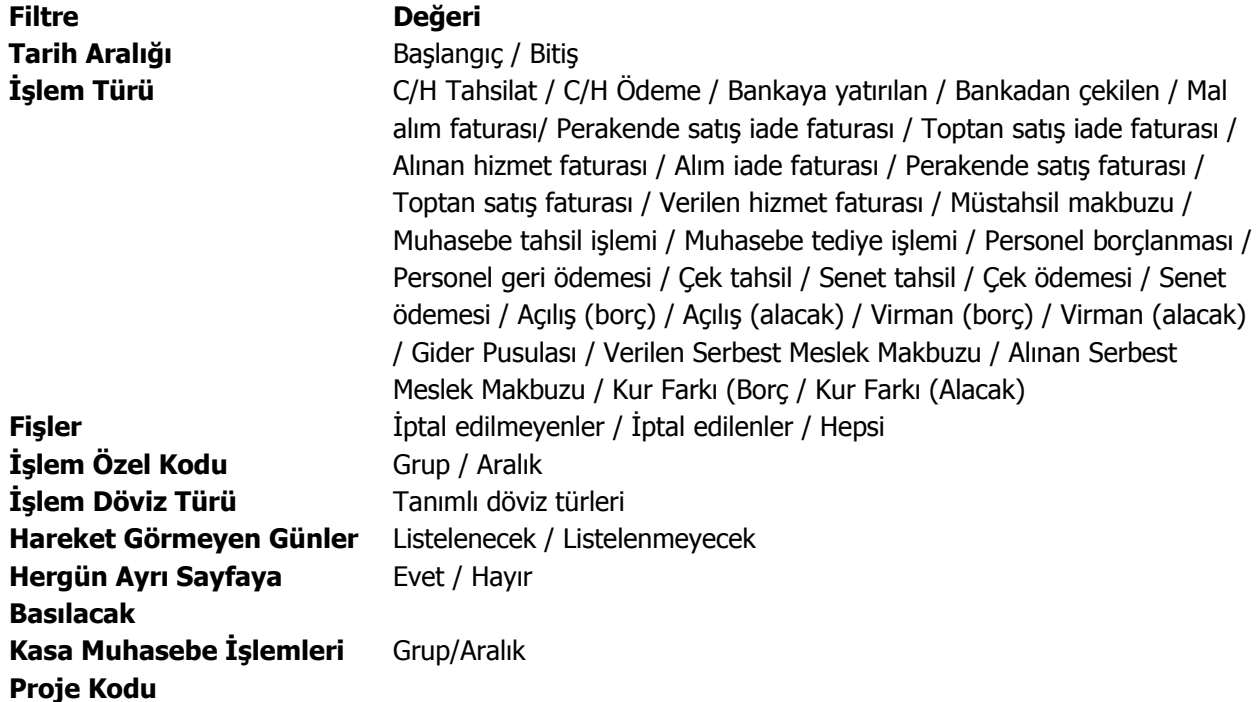

## <span id="page-9-0"></span>**Kasa İşlemleri**

Kasalara ait işlemler Kasa program bölümünde **Kasa İşlemleri** seçeneği ile kaydedilir. Kasa üzerinden yapılan işlemler ilgili kasa ve işlem türü seçildikten sonra açılan pencereden Kasa fişleri üzerinde yapılacak işlemler için pencerenin alt bölümünde yer alan düğmeler ve farenin sağ tuşu tıklanarak (ya da F9 tuşu ile) açılan menüdeki seçenekler kullanılır.

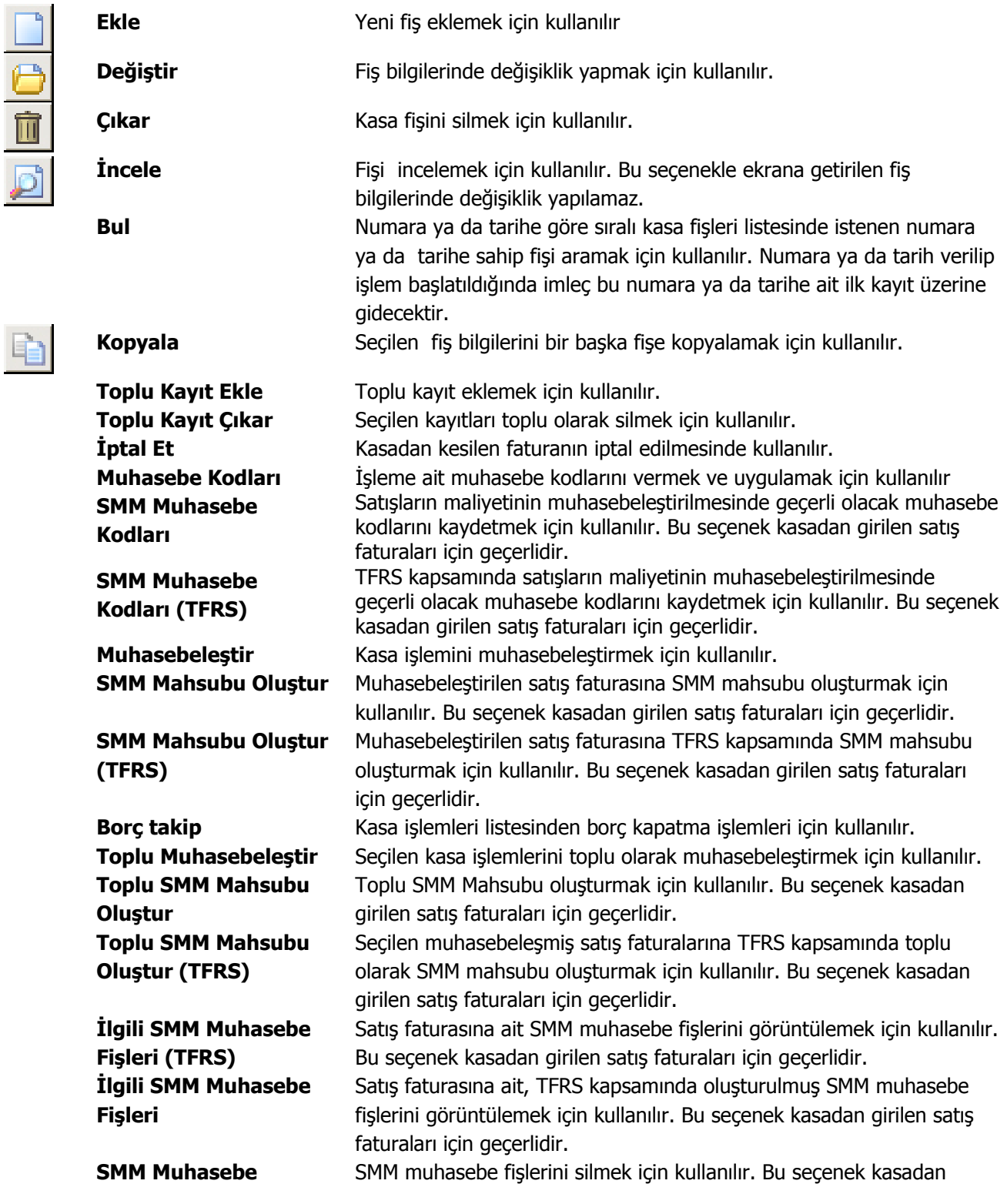

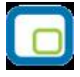

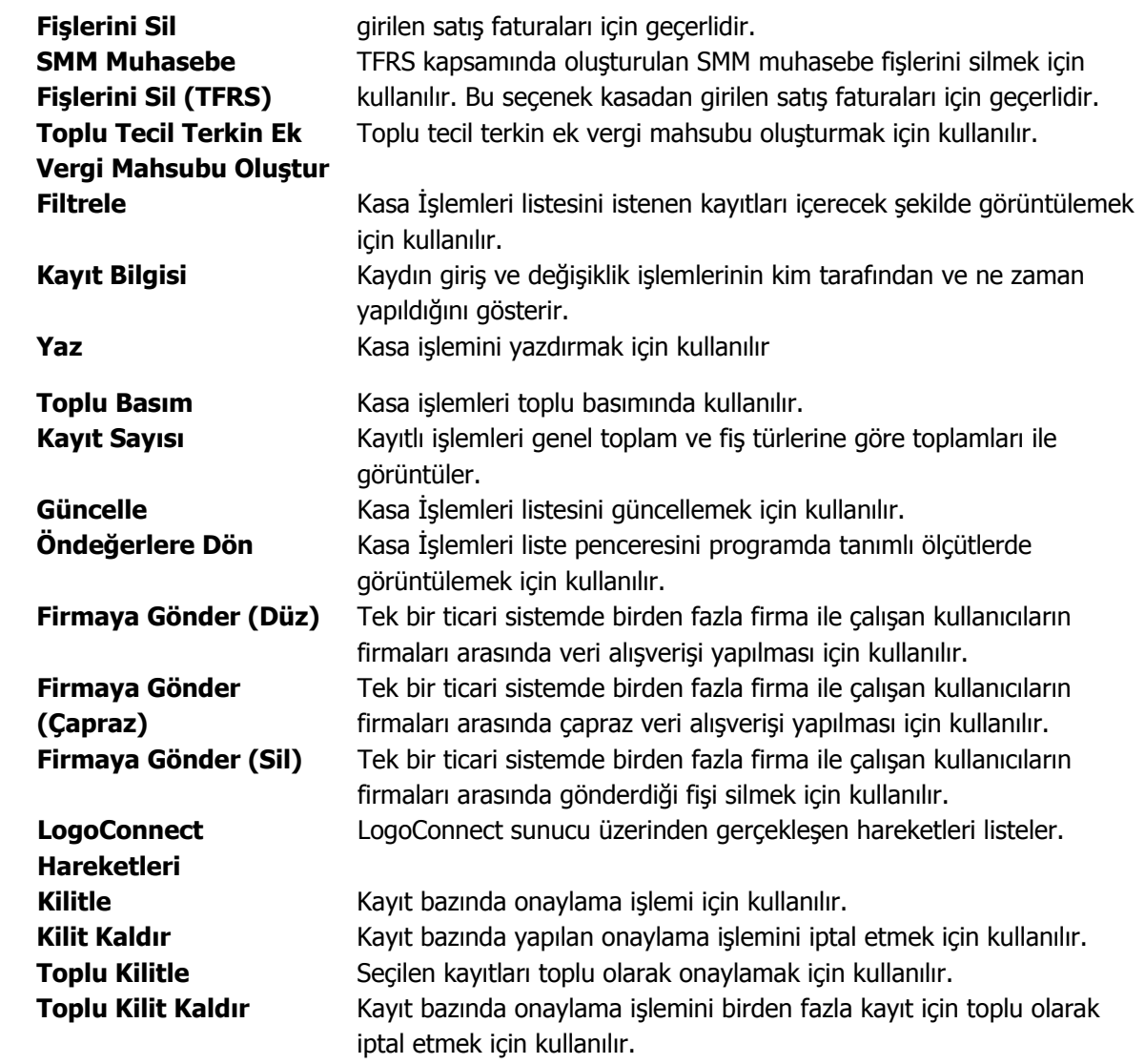

<span id="page-11-0"></span>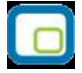

## **Kasa İşlem Türleri**

Kasalar listesinde önce işlem yapılacak kasa seçilir. İşlemler düğmesi tıklanır ve o kasaya ait kasa işlemler listesi açılır. Kasaya ait işlemin olmadığı durumda liste boş olarak ekrana gelir. Listenin üst bölümünde işlemlerin ait olduğu kasa kodu ve adı yer alır. İşlem Türü seçildikten sonra **Ekle** seçeneği kullanıldığında seçilen işlem türünün varsa alt seçenekleri listelenir. Kasa işlem türleri şunlardır:

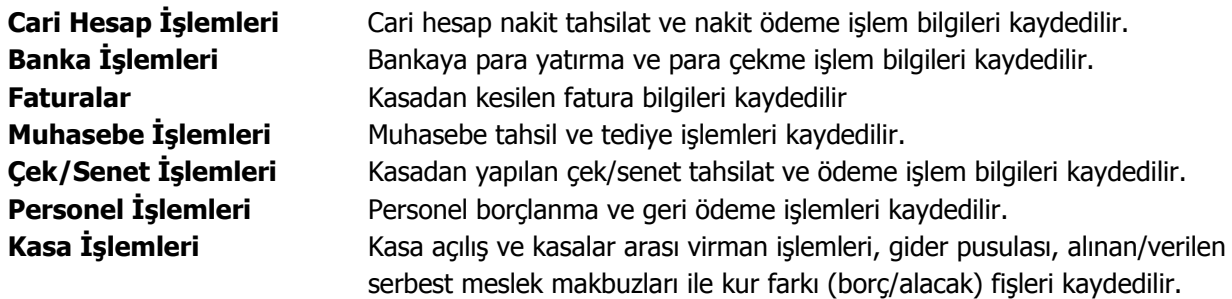

### <span id="page-12-0"></span>**Kasa Cari Hesap İşlemleri**

Cari hesap nakit tahsilat ve ödeme işlemlerinin kaydedilmesinde kullanılır. Cari hesap nakit ödeme ve tahsilat işlem bilgileri, nakit tahsilat ya da ödeme işlem fişi üzerinden girilir. İşlem fişinin üst bölümünde, işlemin ait olduğu kasanın kodu ve işlem numarası bilgileri yer alır.

Kasa üzerinden yapılan nakit tahsilat ve nakit ödeme cari hesap işlemine ait işlem dövizi bilgileri ise F9-sağ fare düğmesi menüsünde yer alan Döviz girişi seçeneği ile kaydedilir.

İşlemin ait olduğu cari hesaba ait son durum ile borç, alacak ve toplamları F9- sağ fare düğmesi menüsündeki Cari Hesap Toplamları ve Hesap Özeti seçenekleri ile incelenir.

Kasa üzerinden yapılan nakit tahsilat ve ödeme işlemi cari hesap fişleri listesine de otomatik yazdırılır. İncelenebilir, yazdırılabilir ancak değişiklik yapılamaz ve silinemez.

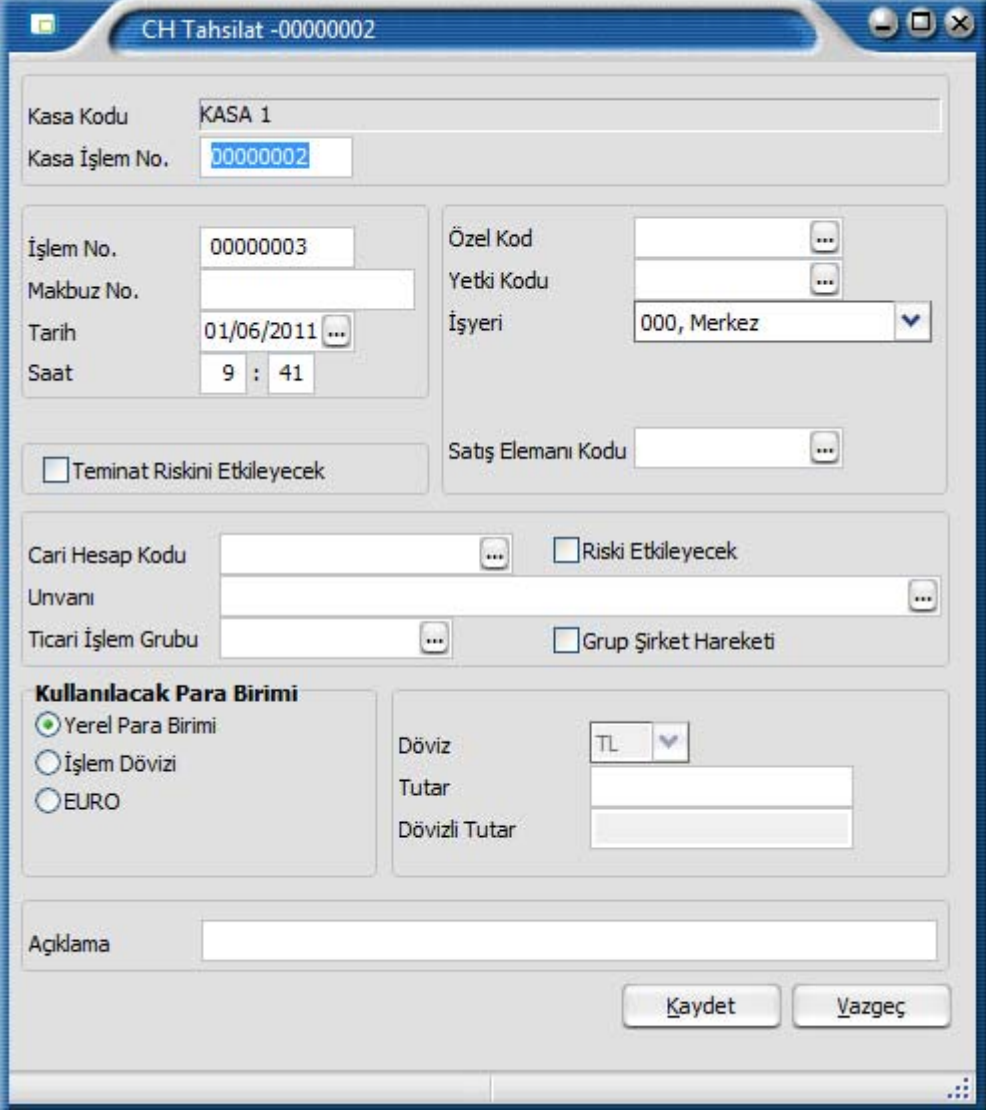

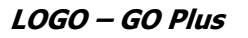

<span id="page-13-0"></span>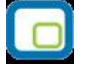

## **Kasa Banka İşlemleri**

Bankaya para yatırma ve para çekme işlemlerinin kaydedilmesinde kullanılır.

Kasalar üzerinden yapılan bankaya para yatırma ve çekme işlem bilgileri bankaya yatırılan ya da bankadan çekilen işlem fişi üzerinde yer alan alanlardan kaydedilir. Fişin üst bölümünde işlemin ait olduğu kasa kodu ve kasa işlem numarası yer alır. Kasa üzerinden yapılan bankaya para yatırma ve çekme işlem fişi, banka işlemleri listesinde yer alır. İncelenebilir, yazdırılabilir ancak değişiklik yapılamaz ve silinmez.

Kasa üzerinden yapılan bankaya para yatırma ve çekme işlemine ait döviz bilgileri ise F9-sağ fare düğmesi menüsünde yer alan **Döviz Girişi** seçeneği ile kaydedilir.

### **Kasa Fatura İşlemleri**

Kasa işlem türlerinden bir diğeri ise Fatura Girişleridir. Kasa işlemleri ile girilebilecek fatura türleri listelenir. İlgili tür seçilir ve ekrana gelen fatura üzerinden işlem bilgileri kaydedilir. Kasadan girilen faturalar alım ve satış faturaları listesinde yer alır.

### **Kasa Muhasebe İşlemleri**

Muhasebe tahsil ve tediye işlemlerinin kaydedilmesinde kullanılır. Muhasebe tahsil ya da muhasebe tediye işlem penceresinde, üst bölümde işlemin ait olduğu kasa kodu ve kasa işlem numarası yer alır. Tahsil ya da tediye işleminin ait olduğu hesap, işlem tutarı ve proje ilgili alanlarda kaydedilir.

Muhasebe Tahsil / Tediye İşlemi penceresinde girilen Proje Kodu hesap dağıtım detaylarına otomatik olarak aktarılır.

Kasadan yapılan muhasebe işlemine ait döviz bilgileri **döviz girişi** seçeneği ile kaydedilir.

## **Kasa İşlemleri**

Kasa açılış Borç/kasa açılış alacak ve kasa virman işlemlerinin kaydedildiği seçenektir. İşlem penceresinde, üst bölümde işlemin ait olduğu kasa kodu ve kasa işlem numarası yer alır. Kasa borç/kasa alacak ve virman işleminin ait olduğu hesap ve işlem tutarı ilgili alanlarda kaydedilir.

Kasadan yapılan kasa işlemine ait döviz bilgileri döviz girişi seçeneği ile kaydedilir.

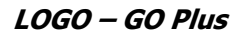

## <span id="page-14-0"></span>**Kasa Çek/Senet İşlemleri**

Çek/senet tahsili ve çek/senet ödemeleri işlemlerinin kaydedilmesinde kullanılır. Kasadan yapılan çek ve senet tahsili işlemlerinde tahsil edilen çekle/senetle ilgili bilgiler portföyden tahsil edilen çekler (senetler) bordrosu ile işlenir.

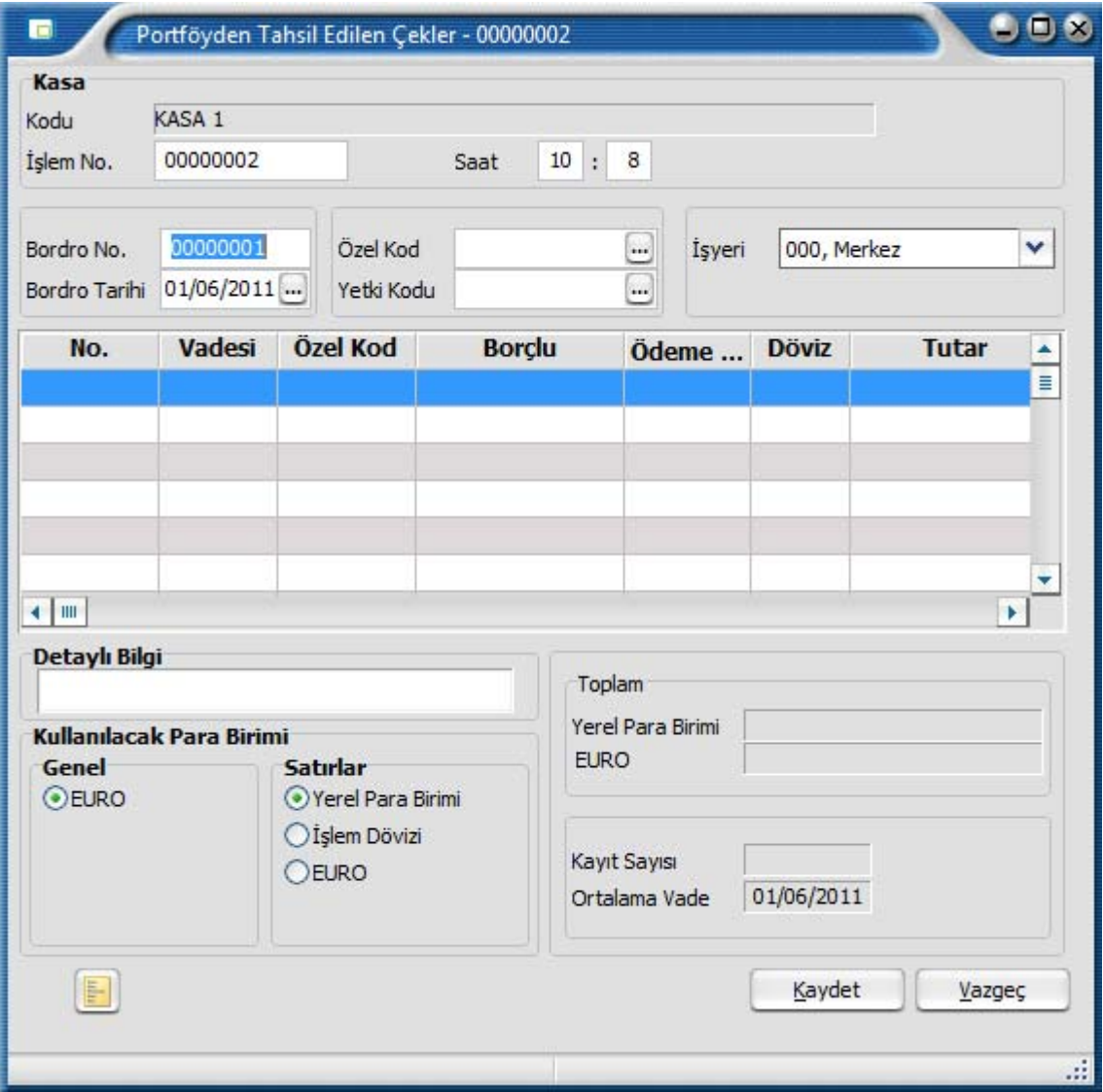

Bordronun üst bölümünde işlemin ait olduğu kasa, kasa kodu alanında belirtilir. Tahsil edilen çek ya da senet ise satırlarda İşlemler çekler (senetler) seçeneği ile ekrana getirilen müşteri çekleri (senetleri) listesinden seçilerek bordro satırlarına aktarılır.

Kasadan yapılan çek/senet ödeme işlemlerine ait bilgiler müşteride tahsil edilen çekler (senetler) bordrosu ile kaydedilir. Bordronun üst bölümünde işlemin ait olduğu kasa, kasa kodu alanında belirtilir.

Ödenen çek ya da senet ise satırlarda F9-sağ fare düğmesi menüsünde yer alan çekler (senetler) seçeneği ile ekrana getirilen kendi çeklerimiz (borç senetlerimiz) listesinden seçilerek bordro satırlarına aktarılır. Kasadan yapılan çek (senet) tahsil ve ödeme işlemleri, çek/senet bordroları listesinde de işlemin kasadan yapıldığını belirten **K** harfi ile yer alır.

### <span id="page-15-0"></span>**Gider Pusulası**

Götürü usulde çalışan yani alınan mal ya da hizmet için fatura veremeyen ticari işletmelerden alınan mal ya da hizmet bedelleri gider pusulası ile işlenir.

GO PLUS'da Gider pusulası girişleri kasa bölümünden yapılır. İşlem türü olarak, Gider Pusulası seçilir. İşlemin ait olduğu kasa kodu ve işlem numarası ilgili alanlara otomatik olarak gelir.

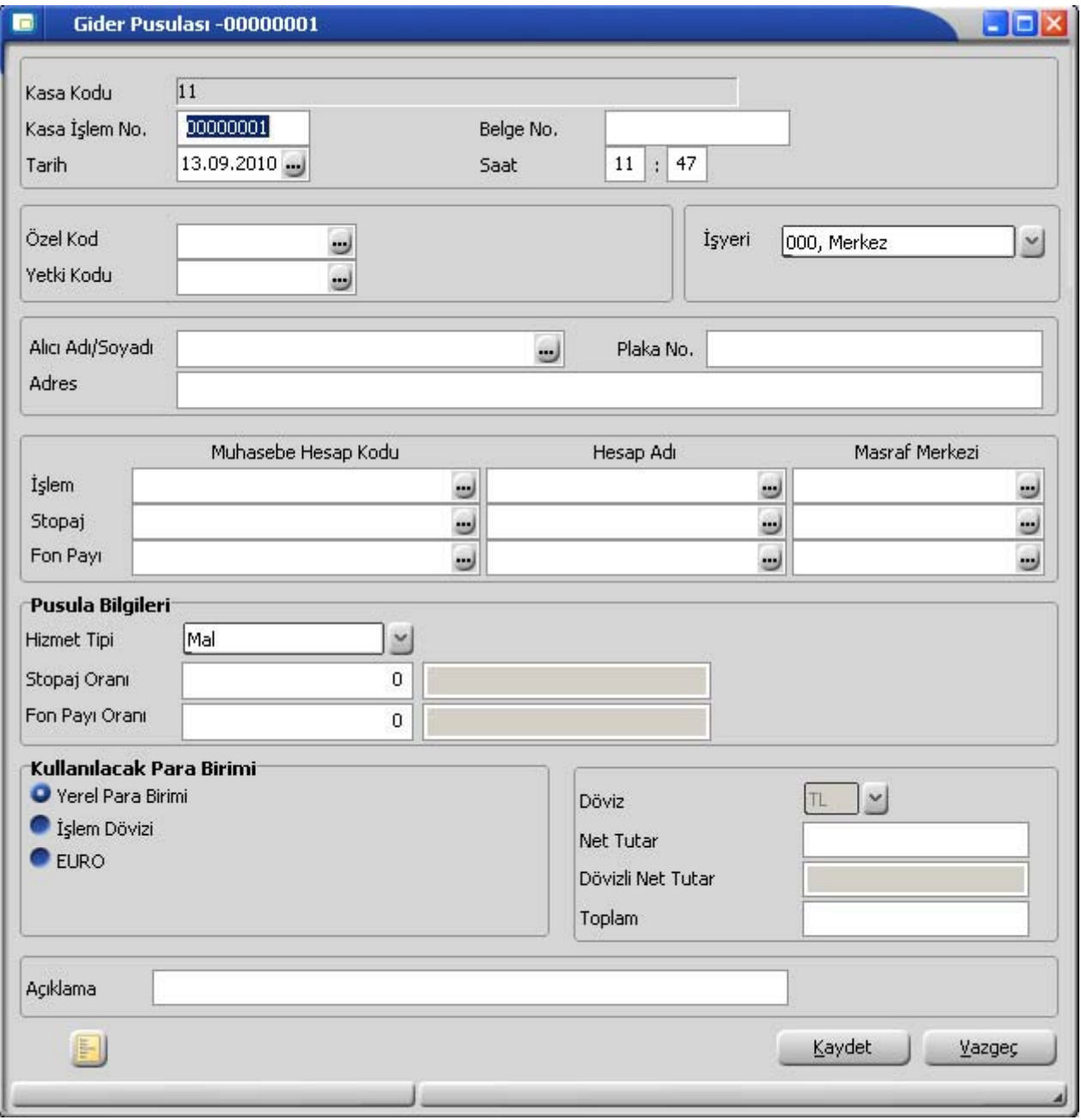

**Belge numarası** işleme ait belgenin numarasıdır. Burada girilen belge numarası, muhasebeleştirme işlemi yapıldığında oluşacak olan muhasebe fişinde belge numarası alanına otomatik olarak aktarılacaktır.

Söz konusu gider işlemi mal alımı ile ilgili olabileceği gibi hizmet alımı ile de ilgili olabilir. Giderin ne için yapıldığı **Hizmet Tipi** alanında belirlenir.

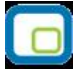

**Adres** alanına yapılan ödemenin yapılacağı kuruluşun adresi yazılır. Alıcının adı ve soyadı alanlarına, mal ya da hizmetin alındığı kişinin adı ve soyadı yazılır.

**Plaka no** alanına eğer söz konusu gider ulaşım türünde bir hizmet gideri ise aracın plaka numarası yazılır.

**Genel Açıklama**, işlem genel açıklamasıdır.

**Stopaj muhasebe kodu** alanına stopaj tutarı kadar alacaklı duruma geçecek stopaj hesabının kodu, fon payı muhasebe kodu alanına ise fon payı kadar alacaklı duruma geçecek olan hesap kodu yazılır. Her iki alanda da F10 tuşu ile hesap planı listelenip ilgili hesaplar seçilebilir.

**İşlem muhasebe kodu** alanında ise muhasebeleştirme yapıldığında işlemin izleneceği muhasebe hesap kodu verilir. Mal ya da hizmet alımını içeren gider pusulası masraf hesaplarının muhasebedeki hesap kodları farklıdır.

Gider pusulası işlemine ait muhasebe hesap kodları, muhasebeleştirme tanımları yapılırken verilmişse bu alanlara otomatik olarak aktarılır. Ancak yapılan işlem farklı bir muhasebe hesabı altında izlenecekse ilgili hesap kodu verilir. Bu durumda muhasebeleştirme yapılırken burada verilen muhasebe hesap kodu dikkate alınır.

<span id="page-17-0"></span>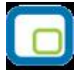

### **Verilen Serbest Meslek Makbuzu**

Verilen serbest meslek makbuzu tahsilat işlemini gösteren bir belgedir. Verilen bir hizmet karşılığında kesilir. Verilen serbest meslek makbuzu bilgileri Kasa İşlemleri altında yer alan Verilen Serbest Makbuzu seçilerek kaydedilir. Verilen serbest meslek makbuzunda yer alan bilgiler şunlardır:

**Kasa kodu** ve **kasa işlem** numarası alanlarına işlem bilgileri otomatik olarak gelir. İşlem numarası ve belge numarası gerekirse değiştirilebilir.

**Özel kod** işlemleri gruplamakta kullanılan ikinci bir kodlama alanıdır. 4 karakter uzunluğundaki özel kod raporlarda da filtre olarak kullanılır.

**İşlem** muhasebe kodu alanında, işlemin muhasebeleştirme yapıldığında izleneceği muhasebe hesap kodu belirtilir. F10 ile hesap planı listelenir ve ilgili hesap seçilir.

**Stopaj** alanında verilen muhasebe kodu, muhasebeleştirme yapıldığında stopajın izleneceği muhasebe hesap kodudur.

**Fon payı** muhasebe kodu, muhasebeleştirme yapıldığında fon payının izleneceği muhasebe hesap kodudur. **Brüt üzerinden KDV** alanında brüt ücret toplamına uygulanacak KDV oranını belirtilir.

**Stopaj oranı** alanında gelir vergisi stopaj oranı belirtilir. Gelir vergisi stopaj öndeğeri Kasa çalışma bilgileri seçeneği ile kaydedilir. Bu öndeğer işlemlere otomatik olarak aktarılır. Gerekirse değiştirilebilir.

**Fon payı oranı**, meslek makbuzu için geçerli olacak fon payı oranıdır. Fon payı öndeğeri Kasa çalışma bilgileri seçeneği ile kaydedilir. Bu öndeğer işlemlere otomatik olarak aktarılır. Gerekirse değiştirilebilir.

**Kullanılacak para birimi** alanı, Fiş geneline ve satırlardaki işlemlere ait tutarların kaydedileceği para birimini belirtir. Fiş satırında ve fiş genelinde kullanılacak para birimi seçilir.

Pencerenin alt tarafında yer alan brüt ya da net ücret alanlarına işlem tutarı kaydedilir. Gelir vergisi stopajı, fon payı ve brüt üzerinden KDV alanlarında kaydedilen bilgilere göre toplamlar hesaplanır ve ilgili alanlara aktarılır.

**Açıklama** alanında, verilen hizmet karşılığında alıcıya verilen makbuza ait genel açıklama kaydedilir.

Kaydedilen Verilen serbest meslek makbuzu kasa işlemleri listesinde, işlem numarası, tarih, işlem türü ve borç toplamı ile listelenir.

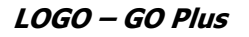

<span id="page-18-0"></span>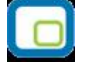

#### **Alınan Serbest Meslek Makbuzu**

Alınan serbest meslek makbuzu ödeme işlemini gösteren bir belgedir. Kasa işlemler listesinde kayıt türü Alınan Serbest Meslek makbuzu seçilir. Alınan serbest meslek makbuzu penceresinden kaydedilen bilgiler şunlardır:

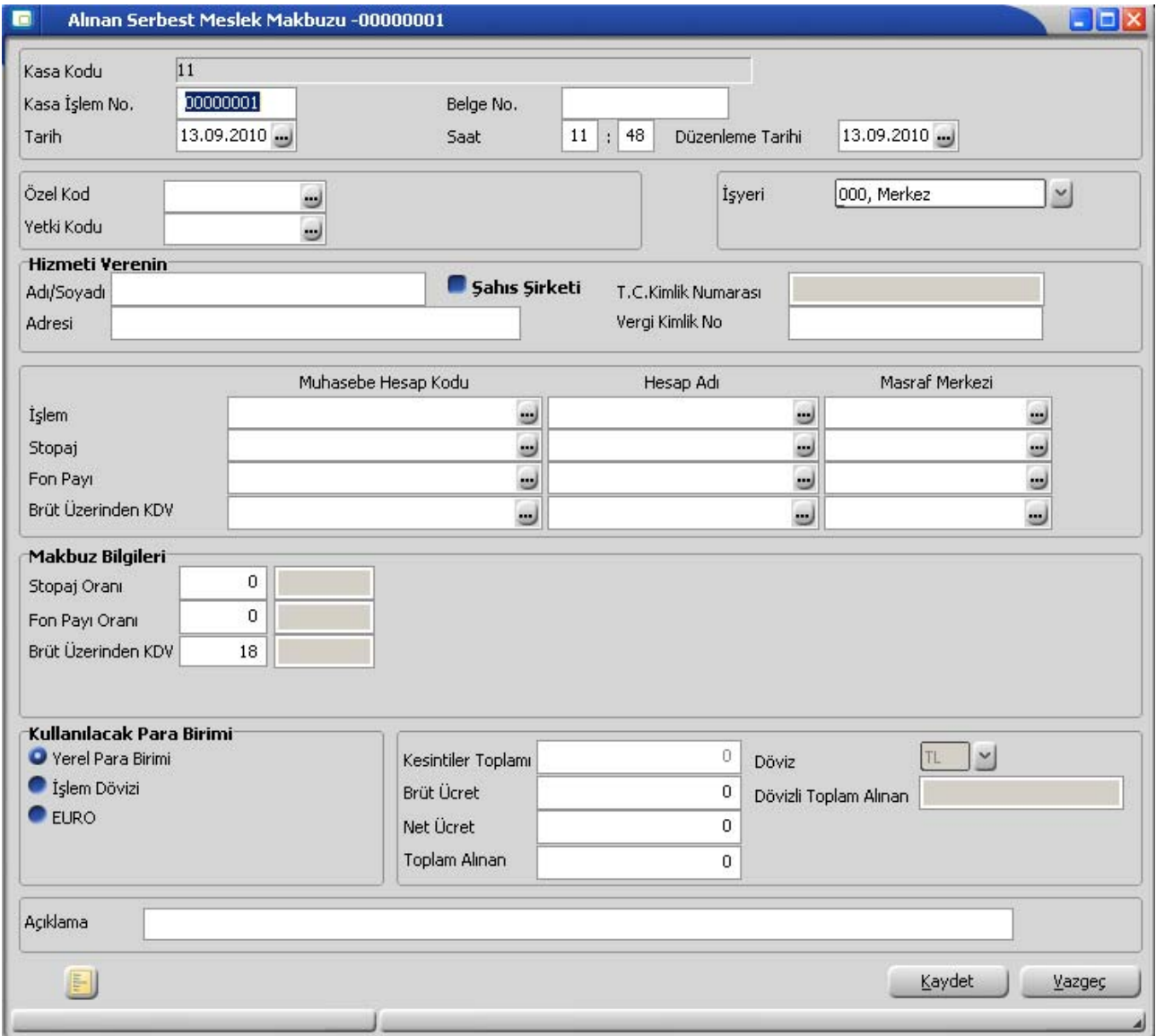

Pencerenin üst bölümünde bulunan **kasa kodu**, **kasa işlem numarası** alanlarına bilgiler otomatik olarak aktarılır. İşlem numarası gerekirse değiştirilebilir. **Tarih** alanında işlem tarihi yer alır. Günün tarihi öndeğer olarak gelir. Gerekirse değiştirilebilir.

**Belge numarası**, işleme ait belgenin numarasıdır.

**Özel kod** işlemleri gruplamakta kullanılan ikinci bir kodlama alanıdır. 4 karakter uzunluğundaki özel kod raporlarda da filtre olarak kullanılır.

**Hizmeti verenin Adı-Soyadı** ve **adresi** alanlarında makbuzun verildiği kişinin adı, soyadı ve adresi kaydedilir.

**Muhasebe hesabı** alanında işemin muhasebeleştirme yapıldığında izleneceği muhasebe hesap kodu belirtilir.

**Brüt üzerinden KDV** muhasebe kodu alanında muhasebeleştirme yapıldığında KDV'lerin izleneceği muhasebe hesap kodu belirtilir.

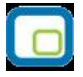

Stopaj oranı, meslek makbuzu için geçerli olacak stopaj oranıdır. Stopaj oranı öndeğeri kasa çalışma bilgileri seçeneği ile kaydedilir. Gerekirse değiştirilebilir.

**Fon payı oranı**, meslek makbuzu için geçerli olacak fon payı oranıdır. Fon payı oranı öndeğeri Kasa çalışma bilgileri seçeneği ile kaydedilir. Gerekirse değiştirilebilir.

**Brüt üzerinden KDV** alanında, brüt toplam üzerinden işlem görecek olan KDV oranı kaydedilir.

Alınan serbest meslek makbuzu işlemine ait muhasebe hesap kodları, muhasebeleştirme tanımları yapılırken verilmişse bu alanlara otomatik olarak aktarılır. Ancak yapılan işlem farklı bir muhasebe hesabı altında izlenecekse ilgili hesap kodu verilir. Bu durumda muhasebeleştirme yapılırken burada verilen muhasebe hesap kodu dikkate alınır.

**Açıklama**, işleme ait genel açıklamadır.

Pencerenin alt bölümünde yer alan brüt ya da net ücret alanlarına işlem tutarı kaydedilir. Gelir vergisi stopajı, fon payı ve brüt üzerinden KDV alanlarında kaydedilen bilgilere göre toplamlar hesaplanır ve ilgili alanlara aktarılır.

<span id="page-20-0"></span>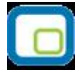

## **Kasa Personel İşlemleri**

Personel ile firma arasındaki avans, iş avansı ve bunların geri ödemeleri gibi işlemlerin kasa üzerinden gerçekleştirdiği durumlarda kullanılan kasa işlem türleridir. Kasa Program Bölümü, hareketler, kaşa işlem türleri arasında yer alır. Kasa İşlemleri Ekle seçeneği ile açılan pencerede personel işlemleri içerisinde yer alan "personel borçlanması" ve "personel geri ödemesi" seçenekleri kullanılarak personel ile firma arasındaki borç işlemleri kaydedilir.

Personel borçlanması ile personel geri ödemesi penceresi aynı yapıdadır. Pencerede yer alan bilgiler şunlardır:

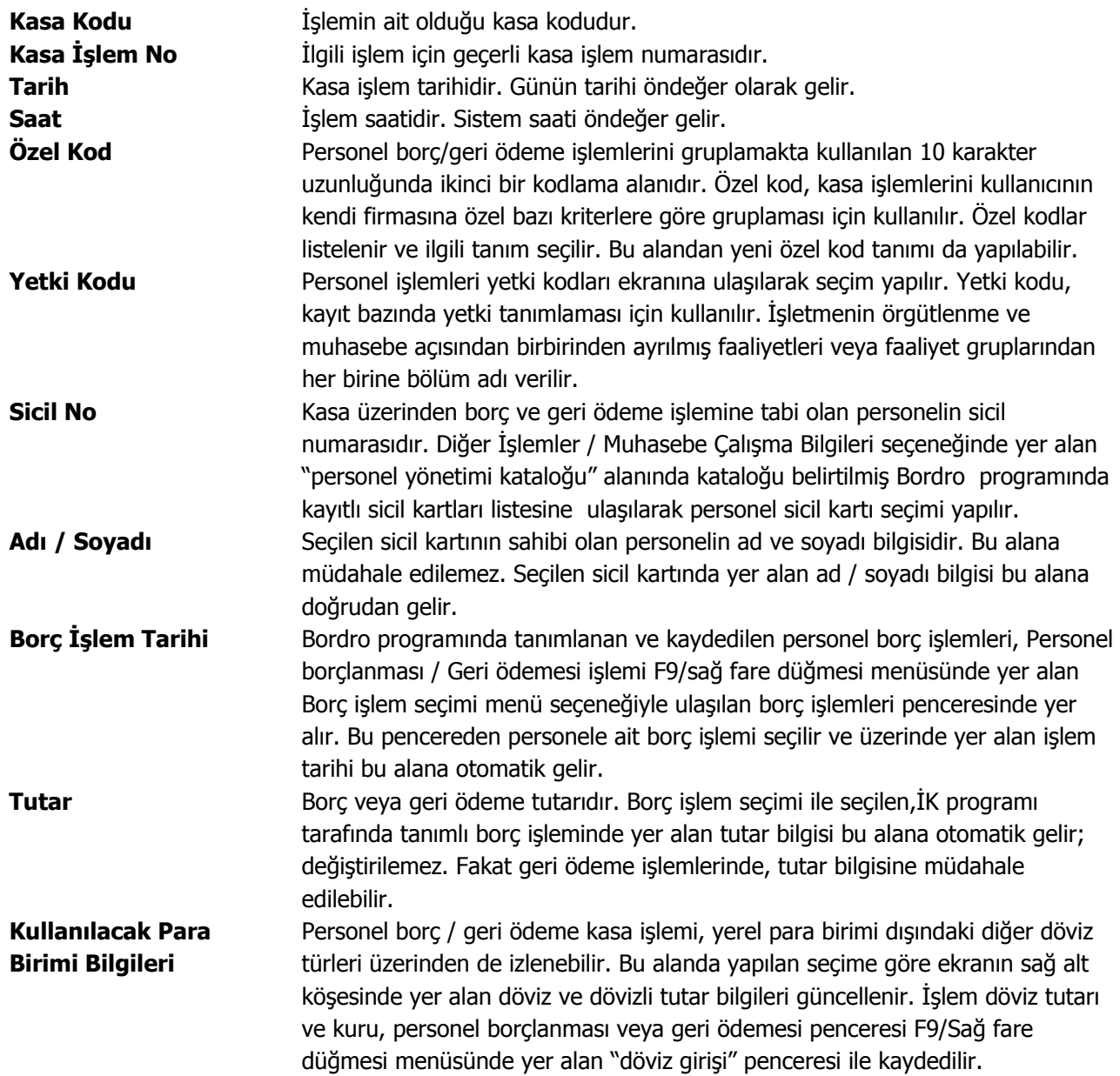

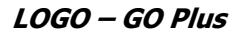

<span id="page-21-0"></span>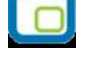

### **Kasa Kur Farkı Fişleri**

Kur farkı fişi, Kur farkı hesaplama işlemiyle otomatik olarak kesilebileceği gibi, bilgiler doğrudan girilerek de kaydedilir.

Kasa kur farklarına ait bilgileri doğrudan girmek için kasa işlem türleri olan Kasa Kur Farkı (Borç) ve Kur Farkı (Alacak) seçenekleri kullanılır.

Kasa kur farkı işlem bilgileri şunlardır:

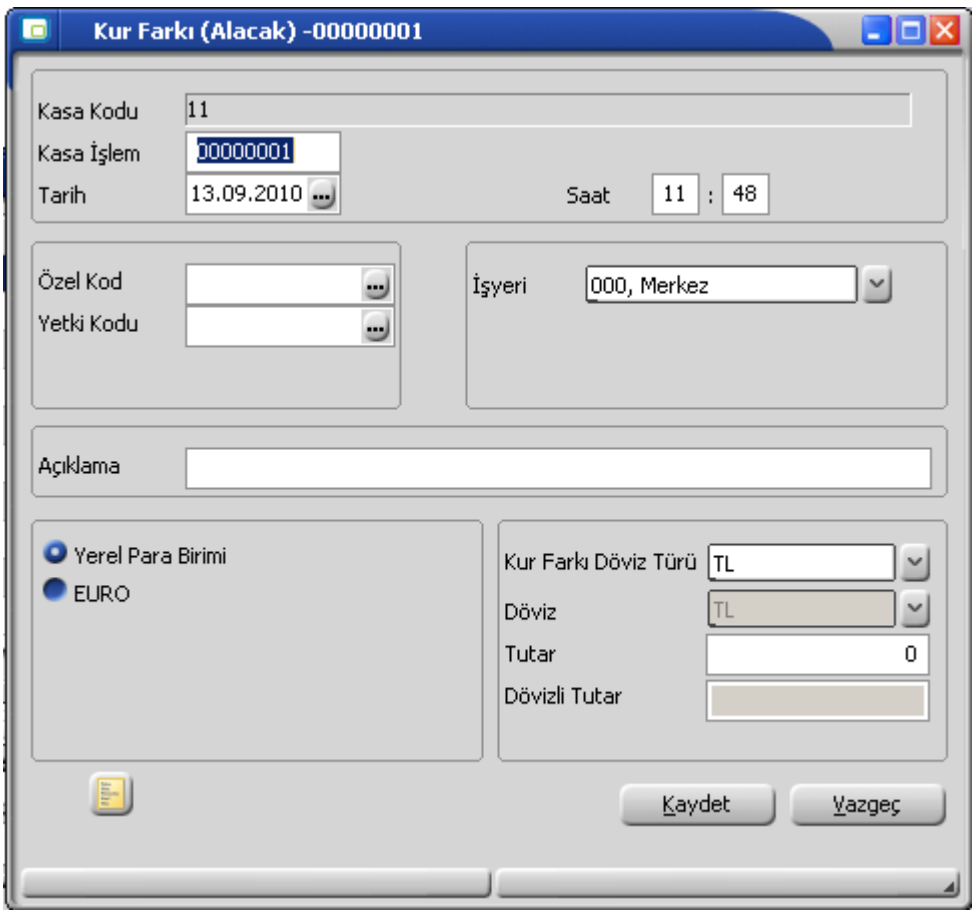

**Kasa Kodu / Adı:** Kur farkı hesaplatılan kasa tanımının kodu ve adıdır.

**Kasa İşlem No:** Kasa işlem numarasıdır.

**Tarih:** Kur farkı fişi program tarafından oluşturulmayıp kullanıcı tarafından girildiğinde sistem tarihi bu alana öndeğer olarak gelir. Otomatik olarak hesaplatıldığında kur farkı hesaplama işlemi filtre satırında belirlenen Hesaplama tarihi alana aktarılır.

**Saat:** İşlemin kaydedildiği saati gösterir.

**Özel Kod:** Kur farkı fiş özel kodudur.

**Yetki Kodu:** Kullanıcı yetki kodudur.

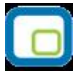

**İşyeri:** Bu alan için üç farklı durum söz konusudur.

Kur farkı fişi kullanıcı tarafından girildiğinde merkez İşyeri ya da kullanıcının yetkili olduğu İşyeri öndeğer olarak gelir. İstendiğinde değiştirilebilir.

Otomatik olarak hesaplatıldığında, kur farkı hesaplama işlemi sırasında İşyeri no filtresinde eğer sadece bir tane İşyeri seçilmişse, o İşyeri numarası kur farkı fişine aktarılır.

Otomatik kur farkı hesaplama işlemi sırasında, birden fazla sayıda İşyeri seçilmiş ise, oluşan kur farkı fişinin İşyeri bilgisi seçilen işyerlerinden ilkine eşit olur.

**Tutar:** İşlem türüne göre borç/alacak tutarının girildiği alandır.

<span id="page-23-0"></span>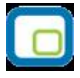

## **Kasa C/H İşlemleri Toplu Girişi**

Aynı fiş üzerinden birden fazla kasa işlemini kaydetmek için Toplu Kayıt Ekleme seçeneği kullanılır. Toplu kayıt Ekleme, kasa işlemleri listesinde F9/sağ fare düğmesi menüsünde yer alır.

İşlem türü seçildikten sonra açılan pencereden aynı kasayı ilgilendiren işlemler satırlarda kaydedilir.

Fişin üst bölümünde seçilen kasanın kodu yer alır. Bu bölümde yer alan alanlardan fiş geneline ait bilgiler kaydedilir. İşlem grup numarası alanında kaydedilecek işlemler için grup numarası verilir.

Fiş satırlarında yer alan kolonlardan cari hesap işlemine ait bilgiler kaydedilir.

## **Kasa Banka İşlemleri Toplu Girişi**

Aynı fiş üzerinden birden fazla kasa işlemini kaydetmek için Toplu Kayıt Ekleme seçeneği kullanılır. Toplu kayıt Ekleme, kasa işlemleri listesinde sağ fare düğmesi menüsünde yer alır.

İşlem türü seçildikten sonra açılan pencereden aynı kasayı ilgilendiren işlemler satırlarda kaydedilir.

Fişin üst bölümünde seçilen kasanın kodu yer alır. Bu bölümde yer alan alanlardan fiş geneline ait bilgiler kaydedilir. İşlem grup numarası alanında kaydedilecek işlemler için grup numarası verilir.

Fiş satırlarında yer alan kolonlardan banka işlemine ait bilgiler kaydedilir.

### **Kasa Muhasebe İşlemleri Toplu Girişi**

Aynı fiş üzerinden birden fazla kasa işlemini kaydetmek için Toplu Kayıt Ekleme seçeneği kullanılır. Toplu kayıt Ekleme, kasa işlemleri listesinde sağ fare düğmesi menüsünde yer alır.

İşlem türü seçildikten sonra açılan pencereden aynı kasayı ilgilendiren işlemler satırlarda kaydedilir.

Fişin üst bölümünde seçilen kasanın kodu yer alır. Bu bölümde yer alan alanlardan fiş geneline ait bilgiler kaydedilir. İşlem grup numarası alanında kaydedilecek işlemler için grup numarası verilir.

Fiş satırlarında yer alan kolonlardan muhasebe işlemine ait bilgiler kaydedilir.

<span id="page-24-0"></span>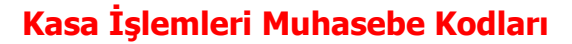

Kasa işlemine ait muhasebe kodlarının verildiği menü seçeneğidir. Muhasebe kodları kasa işelm penceresinde ve kasa işlemleri listesinde F9-sağ fare düğmesi menüsünde yer alır. Kasa işlemlerinin muhasebeleşmesi sonucu oluşacak mahsup fişinin satırları, bir tablo şeklinde, bu pencerede görüntülenir.

Muhasebe kodu ve masraf merkezi kodu kolonları bilgi girişi içindir. İşlemin muhasebeleşeceği muhasebe hesaplarını ve işlemin ait olduğu masraf merkezini belirtir. Tablodaki diğer kolonlar fişin muhasebe hesaplarına yansıyan borç ve alacak rakamlarını gösterir.

Muhasebe kodları fiş geneline uygulanabileceği gibi, fişin birden fazla sayıda malzeme hareketini içermesi durumunda fiş satırları içinde uygulanır. Bunun için muhasebe kodları penceresinde F9-sağ fare düğmesi menüsünde yer alan

- Muhasebe kodları genel uygula
- Muhasebe kodları satır uygula

Seçenekler kullanılır.

#### **Muhasebe kodlarının fiş geneline uygulanması**

Genel uygula sadece boş kodlar ve bütün kodlar olmak üzere iki seçeneklidir.

Bütün kodlar seçiminde, işlem için muhasebe bağlantı kodlarında belirlenen tüm kodlar uygulanırken, sadece boş kodlar seçiminde boş olan bağlantılar için uygulama yapılır. İşlem için yapılan tanıma göre muhasebe kodları uygulandığında, muhasebeleştirme yapıldığında oluşacak mahsup fişi tablo halinde ekrana gelir. Eğer fişte yer alan herhangi bir satırdaki işlem farklı muhasebe hesabı altında izlenecekse değiştirilebilir. Bu

durumda, yalnızca bu fiş ile girilen işlem burada verilen muhasebe kodu altında muhasebeleştirilecektir.

#### **Muhasebe kodlarının satıra uygulanması**

Muhasebe kodlarının satıra uygulanması için İşlemler (sağ fare düğmesi) menüsünde yer alan Muhasebe kodları satır uygula seçeneği kullanılır. Bu durumda muhasebe kodları yalnızca seçilen satırdaki işleme uygulanır ve muhasebeleştirme yapıldığında oluşacak mahsup fişi görüntülenir.

Muhasebe hesap kodu ve masraf merkezlerinin yoğun şekilde kullanıldığı durumlarda masraf merkezi fiş kaydetmeyi önlemek için kontroller koymak mümkündür. Bu kontrol ve yapılış şekli Diğer İşlemler program bölümünde, Muhasebe Çalışma Bilgileri ile tanımlanır. Muhasebe hesap kodu ve masraf merkezi giriş kontrolü;

- kullanıcı uyarılacak
- işlem durdurulacak
- işleme devam edilecek

seçeneklerinden birisi seçilerek yapılır.

**Kullanıcı uyarılacak** seçiminde, masraf merkezi belirtilmediğinde program, işleme devam edilip edilmeyeceğini belirten bir uyarı mesajı verir ve işlemin kaydedilmesi için kullanıcıdan onay ister.

**İşlem durdurulacak** seçiminde, fiş kaydedilirken masraf merkezi alanı boş ise ekrana bir uyarı mesajı gelir ve masraf merkezi kodu girilmeden fiş kaydedilemez.

**İşleme devam edilecek** seçiminde ise herhangi bir kontrol yapılmaz.

<span id="page-25-0"></span>

### **Kasa İşlemleri Listesinden Muhasebeleştirme**

Muhasebeleştirme işlemi Muhasebeleştirme bölümünden yapılabildiği gibi program bölümlerinden de yapılabilir. Kasa işlemlerinin muhasebeleştirilmesi için Kasa işlemleri listesinde (F9-sağ fare düğmesi menüsünde yer alan) **Muhasebeleştir** seçeneği kullanılır. Muhasebeleştirme işlemi için önce muhasebeleştirilecek işlem daha sonra Muhaseleştir menüsü seçilir.

Kasa işlemleri muhasebeleştirme penceresinde muhasebeleştirmenin ne şekilde yapılacağı belirlenir. Muhasebeleştirme filtre seçenekleri şunlardır:

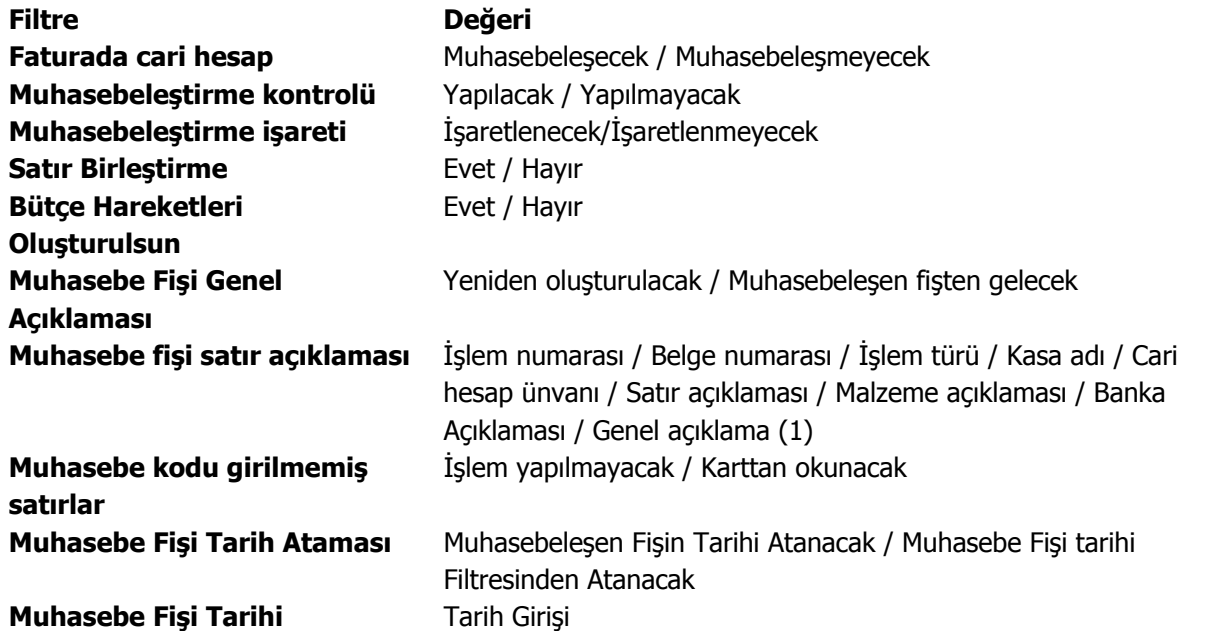

Muhasebeleştirme işleminin sonucunda oluşacak mahsup fişinin kontrol edildikten sonra kaydedilmesi isteniyorsa **muhasebeleştirme kontrolü** filtre satırında Yapılacak seçeneği işaretlenir. Bu durumda oluşacak her mahsup fişi ekrana gelir incelendikten sonra kaydedilir.

Muhasebeleştirme kontrolü filtresinde Yapılmayacak seçilirse oluşan fişler doğrudan ilgili bölümlerde işaretlenir ve muhasebeleştirme dosyasına yazılır.

Muhasebeleştirilen faturada aynı karta ait ve muhasebe bağlantı kodları aynı olan satırların ne şekilde muhasebeleştirileceği **Satır Birleştirme** filtresi ile belirlenir. Satır Birleştirme Evet olarak seçilirse fatura içinde aynı karta ait olan ve aynı muhasebe hesap kodları ile izlenecek satırlar birleştirilir. Muhasebeleştirme sonucunda oluşacak mahsup fişinde tek satır olarak yer alır.

Muhasebeleştirme sonucunda oluşacak mahsup fişinin genel açıklamasının içeriği **Muhasebe fişi genel açıklaması** filtre satırında belirlenir. Genel açıklamanın yeniden oluşturulması istenirse yeniden oluşturulacak seçimi yapılır. Açıklama program tarafından oluşturulur. Muhasebeleşen fişten gelecek seçimi yapılırsa, muhasebeleştirilen fatura genel açıklaması oluşan mahsup fişine aktarılır.

Muhasebeleştirme işlemi sonucunda oluşacak mahsup fişi satırlarına açıklama bilgisinin gelmesi için **Muhasebe Fişi satır açıklaması** filtresi kullanılır. Muhasebe fişine satır açıklaması olarak gelmesi istenen bilgiler işaretlenerek seçilir.

Aktarım ile alınan bilgilerin muhasebeleştirilmesinde Muhasebe kodu girilmemiş satırların hangi hesaplar altında izleneceği **Muhasebe kodu girilmemiş satırlar** filtresi ile belirlenir. İşlem yapılmayacak seçilirse muhasebe kodu girilmemiş satırlar muhasebeleştirme işleminde dikkate alınmaz.

Karttan okunacak seçiminde ise muhasebe hesap kodları ilgili kartlardan okunur ve işlem bu muhasebe kodları dikkate alınarak muhasebeleştirilir.

### <span id="page-26-0"></span>**Kasa İşleminin Yazdırılması**

**Yaz** seçeneği ile Kasa işlemleri tek, tek yazdırılır. (Yaz seçeneği Kasa işlemleri listesinde F9-sağ fare düğmesi menüsünde yer alır.) Kasa işlemleri basım şekli öndeğeri Diğer İşlemler program bölümünde **Kasa Çalışma Bilgileri** ile belirlenir. Fiş kaydedilir edilmez bastırılabileceği gibi daha sonra da bastırılabilir. Kasa işlemlerinin tek, tek yazdırılması için önce yazdırılacak işlem daha sonra Yaz seçilir. Yaz penceresinde hangi formun kullanılacağı ve basımın yapılacağı ünite belirlenir. İşlem fişi yazdırılmadan önce ekrandan alınıp incelenebilir.

### **Kasa İşlemleri Toplu Basımı**

Kasa işlem fişleri tek, tek ya da toplu olarak bastırılır. Fişlerin basım şekli öndeğeri Finans çalışma parametreleri ile belirlenir. Kasa fişlerini toplu bir şekilde bastırmak için Kasa İşlemleri listesinde F9- sağ fare düğmesi menüsünde yer alan Toplu Basım seçeneği kullanılır. Hangi işlemlerin bastırılacağı Kasa İşlemleri toplu basımı filtre penceresinde belirlenir. Filtre seçenekleri ise şunlardır.

**Basım sırası**: Toplu basımın ne şekilde yapılacağı belirlenir. Bu filtre

- tarihe göre
- numaraya göre

olmak üzere iki seçeneklidir. Burada yapılan seçime göre tarih aralığı ya da fiş numarası filtre satırları kullanılır.

**Tarihe göre** seçimi yapılırsa tarih aralığı filtre satırında başlangıç ve bitiş tarih aralığı verilir ve bu tarihler arasındaki fişler topluca yazdırılır.

**Numaraya göre** seçiminde ise, işlem numarası filtre satırında başlangıç ve bitiş numara aralığı verilir ve bu aralıkta kalan fişler bastırılır.

**Fiş Özel Kodu:** Toplu basımı yapılacak fişlerin özel koda göre filtrelendiği satırdır. Grup ya da aralık tanımı yapılarak belirlenen özel koda sahip fişlerin toplu basımı sağlanır.

**Fiş Türleri:** Kasa bölümünden kaydedilen kasa işlem türlerini içeren filtre satırlarında basımın yapılacağı fişler belirlenir.

Kasa işlem türleri için birden fazla form tanımının olması durumunda ilgili formlar listelenir ve basımın yapılacağı **form** tanımı seçilir.

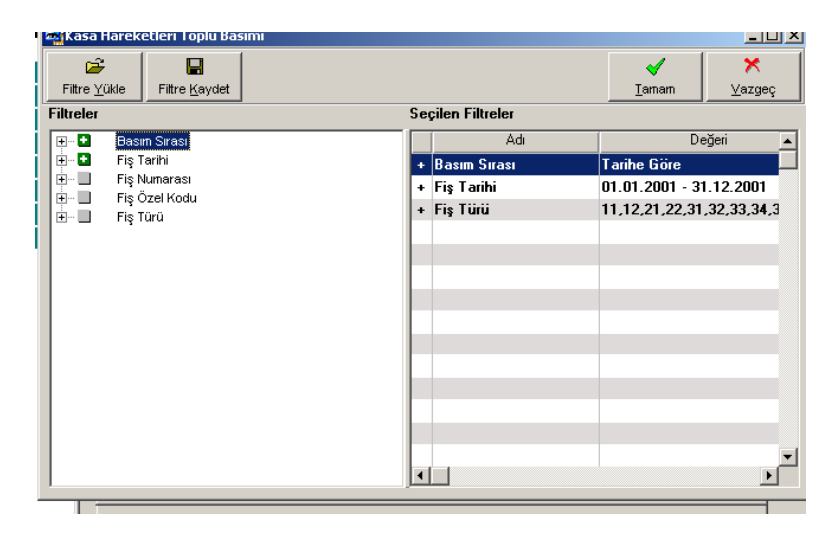

<span id="page-27-0"></span>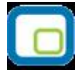

### **Kasa Kur Farkı Hesaplama**

Kasa işlemleri için de kur farkları hesaplatılarak ilgili muhasebe hesapları altında izlenir. Kasa işlemlerinin izleneceği işlem dövizi öndeğeri kasa tanım kartında belirtilir.

Kasa kur farkı hesaplama işlemi sonucunda, gün itibariyle kasadan yapılan dövizli işlemler için günün kuru üzerinden yerel para birimi karşılığı değerler hesaplanır. İşlem tarihindeki kurla hesaplanmış olan tutarla yeni hesaplanan tutarın farkı, kur farkı fişini oluşturur ve kasa kartı alacaklanır veya borçlanır.

Kur farkı hesaplama işlemi için Kasa program bölümünde İşlemler menüsü altında yer alan Kasa Kur Farkı Hesaplama seçeneği kullanılır. Kur farkı hesaplamasında geçerli olacak koşullar filtre seçenekleri ile belirlenir. Kasa kur farkı hesaplama işlemi filtre seçenekleri şunlardır:

**Hesaplama tarihi:** Kur farkının, hangi tarihteki günlük kur bilgisine göre hesaplanacağını gösterir. Kur değeri döviz dosyasından okunur.

**Kasa Kodu:** Bu filtre satırında, kur farkı hesaplatma işleminin yapılacağı kasa ya da kasalar belirlenir. Grup ya da aralık tanımı yapılarak koşul belirlenir.

**Kasa özel kodu:** Kur farkı hesaplama işleminde dikkate alınacak kasalar, kasa özel koduna göre filtrelenebilir. Grup ya da aralık tanım filtrelerinden birisi ile filtreleme yapılır.

**Ticari İşlem Grubu:** Kur farkı hesaplama işleminde dikkate alınacak kasa hesapları ait oldukları ticari işlem grubuna göre de filtrelenebilir. Böylece kur farkı işlemlerinde ticari işlem grubuna göre kaydedilen kasa hesaplarının kur farkı hesaplama işlemleri kolaylıkla yapılabilir.

**İşyeri:** Seçilen kasa kartının hangi İşyeri veya işyerlerinden yapılan işlemleri dikkate alınarak kur farkının hesaplanacağı bu filtre satırında belirlenir. Her hesap için sadece burada seçilmiş olan işyerlerinden yapılmış olan hareketler taranır ve sadece bu hareketlerden kaynaklanan kur farkı hesaplanır.

**Döviz türü:** Hangi işlem dövizinden yapılmış olan hareketler için kur farkı hesaplanacağı bu filtre satırında belirlenir. Burada birden fazla sayıda döviz türü seçilebilir. Bu durumda her döviz türü için kur farkı ayrı, ayrı hesaplanır.

**Limit kur farkı:** Belirlenen döviz türü üzerinden hesaplanan kur farkının belirli bir limitin altında kalması durumunda oluşacak kur farkı fişine yansıması istenmiyorsa Limit kur farkı satırında belirtilir. Hesaplanan kur farkı burada girilen tutarın altında ise işlem yapılmaz.

**Satır açıklaması:** Oluşacak kur farkı fişinde satır açıklamalarında yer alması istenen bilgi öndeğer olarak Satır açıklaması filtre satırında kaydedilir.

**Kur Farkı Tipi:** Kur farkı hesaplamasında hangi işlemlerin dikkate alınacağı bu filtre satırında belirlenir. Kur farkı yalnızca borç ya da yalnızca alacak bakiyesi veren kasalar için hesaplatılabileceği ikisini de kapsayacak şekilde yapılabilir.

**Kur Türü:** Kur farkı hesaplama işleminde dikkate alınacak kur türünü belirlenmesinde kullanılır.

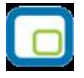

Kur farkı hesabı için geçerli olacak koşullar belirlendikten sonra kur farkı hesaplama işlemi başlatılır. Hesaplanan kur farkları, program tarafından doğrudan oluşturulan kur farkı fişine yazılır. Kur farkı fişinin tarihi, kur farkı penceresinde belirtilen tarihtir.

Hesaplanan kur farkları ise, kur farkı hesabı yapılan kasa kartı ya da kartların belirtilen kur farkı hesabı altında toplanır.

Kur farkları tek bir hesap altında toplanabildiği gibi, her bir hesap için farklı kur farkı hesabı açılabilir.

Kur farkı hesaplanırken verilen tarihe ait kur değerinin kur tablosundan okunamadığı ya da hesapların verilen döviz türü üzerinden işlem görmediği durumlarda "kur farkı veren hesap bulunamadı" mesajı vererek kullanıcı uyarılacaktır.

Aynı şekilde, Firma Çalışma Parametrelerinde verilen çalışma günleri dışında bir tarih verildiğinde de kur farkı hesaplama işlemi yapılamayacaktır. Kur farkı hesaplanırken, döviz parametrelerinde otomatik kullanım alanında belirlenen TL karşılığı kur değeri dikkate alınır. Kur farkının istenen tür üzerinden hesaplanması için, Döviz Parametrelerinde otomatik kullanım şekli alanında türü belirlenmelidir.

<span id="page-29-0"></span>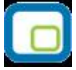

## **Kasa Raporları**

Kasa bölümünden kaydedilen tanım ve işlemler Dökümler menüsü altında yer alan seçenekler kullanılarak seçilecek rapor ünitesinden alınır.

## **Durum Bilgileri**

### **Kasa Hesap Özeti**

Dönem belirleyerek kasalara ait giren, çıkan ve kalan toplam tutarlarının alındığı rapordur. Kasa Hesap Özeti raporu filtre seçenekleri şunlardır:

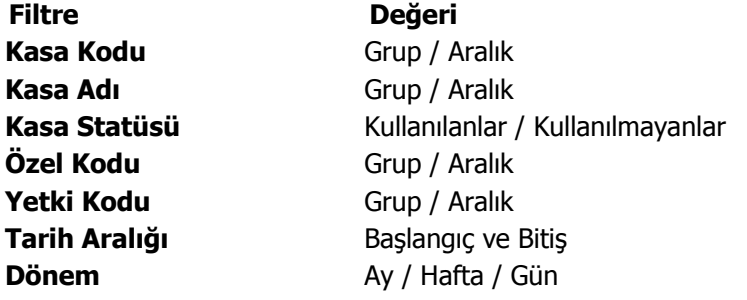

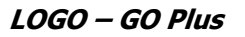

<span id="page-30-0"></span>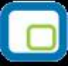

### **Kasa Ekstresi**

Kasalara ait hareketlerin işlem türleri ve dönem toplamları ile her kasa için ayrı ayrı alındığı rapor seçeneğidir. Kasa Ekstresi raporu filtre seçenekleri şunlardır:

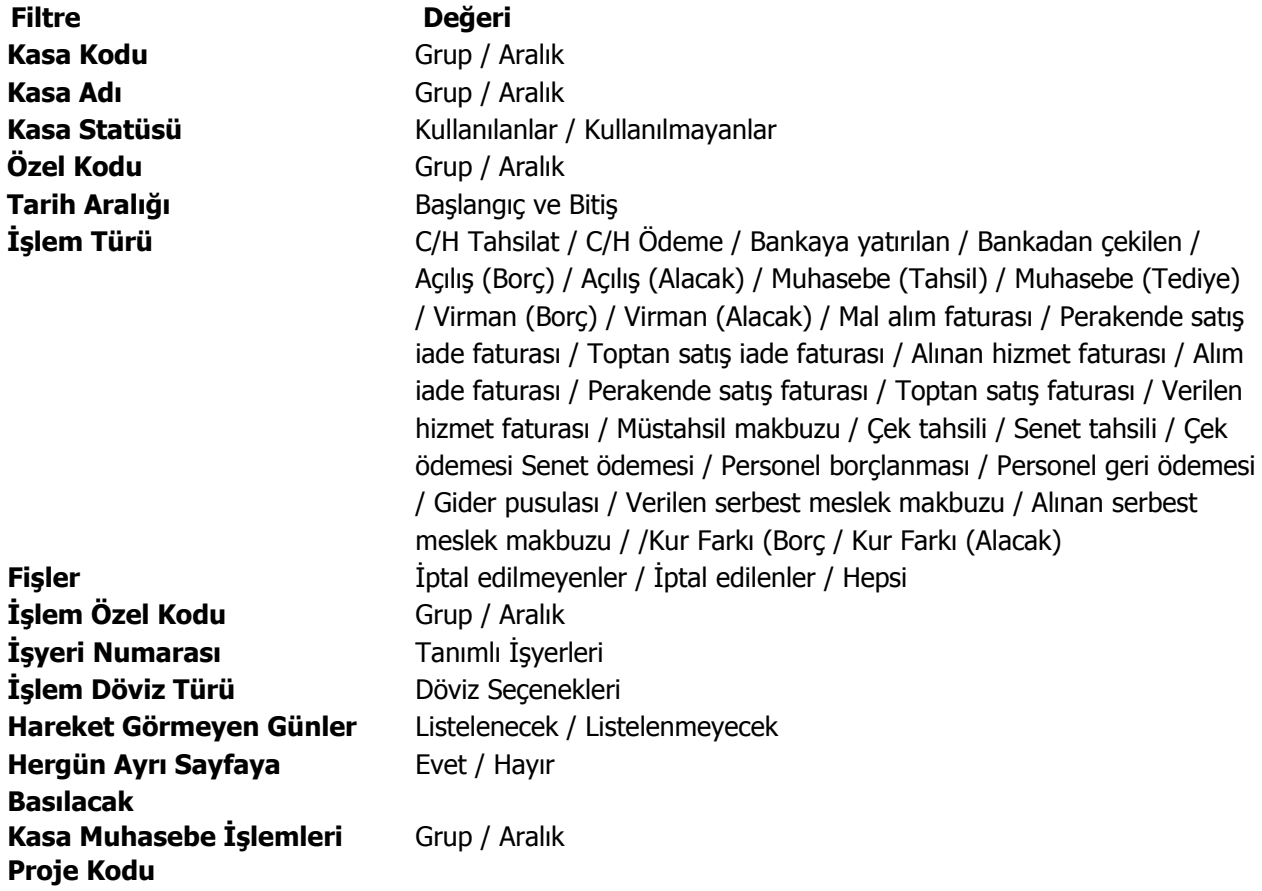

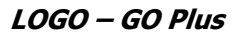

<span id="page-31-0"></span>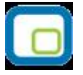

### **Kasa Kur Farkı**

Kasa kur farklarının listelendiği rapordur. Kasa program bölümünde Durum Bilgileri menüsü altında yer alır. Filtre seçenekleri şunlardır:

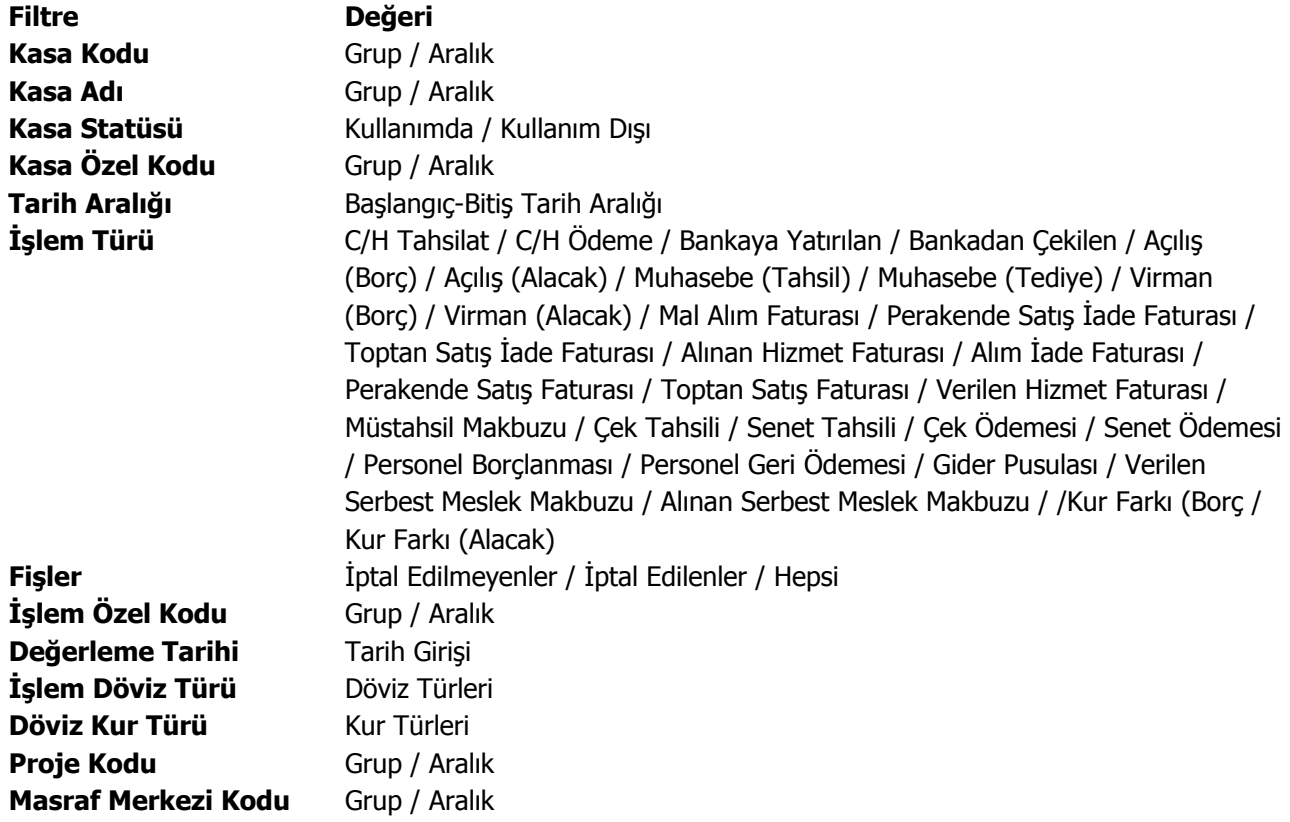